# **TECHWOOD**

## **TD32HDTN843**

## **MODE D'EMPLOI OPERATING INSTRUCTIONS**

**TELEVISEUR COULEUR A TELECOMMANDE COLOUR TELEVISION WITH REMOTE CONTROL**

## **Table des matières**

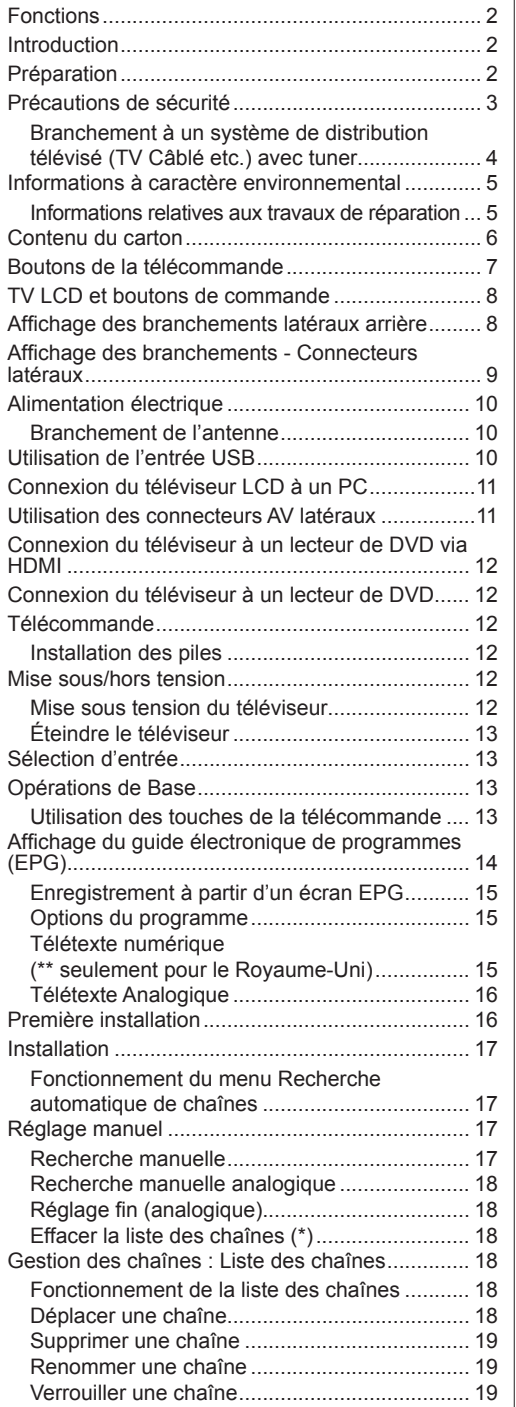

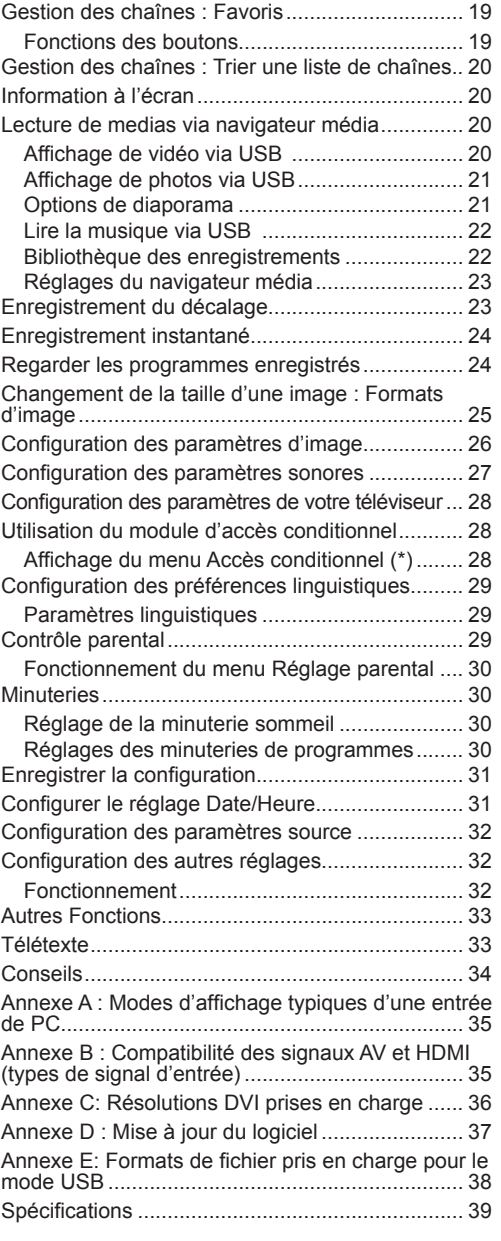

## **Fonctions**

- Télévision LCD couleur avec télécommande.
- Téléviseur numérique entièrement intégré (DVB-T - MPEG2, MPEG4).
- Prise HDMI pour vidéo et audio numériques. Ce branchement est également conçu pour accepter des signaux haute définition.
- Entrée USB.
- Enregistrement de programmes
- Décalage de programme
- 1000 programmes (analogiques+numériques).
- Menu de paramétrage OSD.
- Tuner MPEG2, MPEG4 intégré compatible.
- Prise péritel pour appareils externes (appareil vidéo, jeu vidéo, appareil audio, etc.)
- Système de son stéréo. (Allemand+Nicam)
- Télétexte, Fastext, TOP text.
- Branchement du casque
- Système d'auto programmation.
- Réglage manuel vers l'avant ou vers l'arrière.
- Minuterie Sommeil / Verrouillage enfants
- Coupure du son automatique quand il n'y a aucune transmission.
- Lecture NTSC.
- AVL (Limitation Automatique du Volume)
- Arrêt automatique.
- PLL (Recherche de Fréquence).
- Entrée PC.
- Plug&Play (branchement et utilisation instantanée) pour Windows 98, ME, 2000, XP, Vista.
- Mode jeu

## **Introduction**

Veuillez lire les consignes correspondantes de ce manuel avant toute première utilisation de cet appareil, même lorsque vous êtes familier avec l'utilisation des appareils électroniques. Veuillez surtout prêter attention au chapitre intitulé CONSIGNES DE SECURITE. Veuillez conserver ce manuel pour une utilisation ultérieure. Au moment de vendre ou de donner cet appareil à quelqu'un, il est absolument important de l'accompagner de ces consignes d'utilisation.

Merci d'avoir choisi cet appareil. Ce manuel vous guidera pour une utilisation appropriée de votre téléviseur. Lisez-le minutieusement avant de procéder à l'utilisation de votre appareil. Veuillez le conserver dans un endroit sûr car vous pourrez à nouveau en avoir besoin.

Le présent appareil a été conçu pour recevoir et afficher les programmes de télévision.

Les différentes options de connexion constituent une expansion complémentaire de la réception et des sources d'affichage possibles (récepteur, lecteur de DVD, enregistreur DVD, magnétoscope, PC, etc.). Le fonctionnement de cet appareil doit se faire uniquement à l'abri de l'humidité. Il a été fabriqué exclusivement pour être utilisé à titre privé et ne peut par conséquent être utilisé ni à titre commercial, ni à titre industriel. Toute utilisation non prévue ou toute modification non autorisée annule de fait la garantie. Le fait de faire fonctionner votre téléviseur LCD dans des conditions ambiantes extrêmes peut l'endommager.

## **Préparation**

Pour la ventilation, laissez un espace d'au moins 10 cm autour du poste. Pour éviter toute panne ou situation périlleuse, ne placez aucun objet au-dessus du poste. Utilisez cet appareil sous des climats modérés.

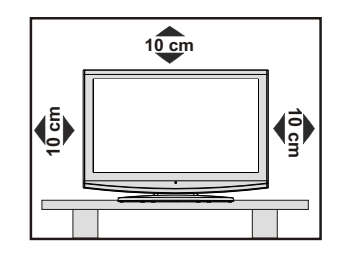

## **Précautions de sécurité**

#### **Lisez les consignes de sécurité recommandées ci-après pour votre sécurité.**

#### **Source d'alimentation**

Ce téléviseur ne doit fonctionner qu'à partir d'une prise de courant 220-240 V AC 50 Hz. Assurez-vous de sélectionner la tension appropriée pour votre convenance.

#### **Cordon d'alimentation**

Ne placez pas l'appareil, ni une pièce de mobilier, etc. sur le cordon d'alimentation (alimentation secteur); évitez tout pincement du cordon. Tenez le cordon d'alimentation par sa fiche. Ne débranchez pas l'appareil en tirant sur le cordon d'alimentation et ne touchez jamais au cordon d'alimentation avec des mains mouillées car ceci pourrait causer un court-circuit ou une décharge électrique. Ne nouez jamais le cordon ni ne l'attachez à d'autres cordons. Les cordons d'alimentation doivent être placés de façon à ne pas risquer d'être piétinés. Un cordon de raccordement endommagé peut causer un incendie ou vous infliger une décharge électrique. Lorsqu'il est endommagé, le cordon doit être remplacé, et cette opération doit être effectuée par un personnel qualifié.

#### **Humidité et eau**

N'utilisez pas cet appareil dans un endroit humide et moite (évitez la salle de bain, l'évier de la cuisine, et la proximité de la machine à laver). N'exposez pas cet équipement à la pluie ou à l'eau, ceci pouvant s'avérer dangereux, et ne placez aucun objet

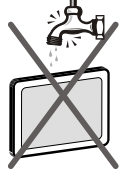

rempli de liquide, comme un vase par exemple, au dessus. Ne pas exposer à des suintements ou à des éclaboussures.

Si un objet solide ou un liquide tombe à l'intérieur du poste, débranchez-le et faites-le vérifier par un personnel qualifié avant de continuer à l'utiliser.

#### **Nettoyage**

Avant de nettoyer, débranchez le poste TV de la prise murale. N'utilisez pas de nettoyant en liquide ou en aérosol. Utilisez un chiffon doux et sec.

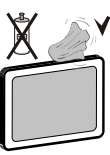

#### **Ventilation**

Les fentes et les orifices du téléviseur sont prévus pour la ventilation et pour assurer un fonctionnement fiable. Pour éviter la surchauffe, ces orifices ne doivent pas être obstrués ni couverts de quelque façon que ce soit.

#### **Chaleur et flammes**

L'appareil ne doit pas être placé à côté de flammes nues ou de sources de

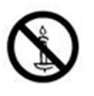

chaleur, à l'exemple d'un radiateur. Assurez-vous qu'aucune source de flamme vive, telles que des bougies allumées, ne soit placée sur le téléviseur. Les piles ne doivent pas être exposées à une chaleur excessive comme le rayonnement solaire ou autre phénomène similaire.

#### **Foudre**

En cas d'orage et de foudre ou lorsque vous partez en vacances, débranchez le cordon d'alimentation de la prise murale.

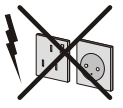

#### **Pièces de rechange**

Lorsque des pièces de rechange sont requises. assurez-vous que le technicien utilise celles qui ont été préconisées par le fabricant ou celles qui ont les mêmes caractéristiques techniques que les pièces originales. Des substitutions non autorisées peuvent causer un incendie, une décharge électrique ou d'autres risques.

#### **Maintenance**

Veuillez confier toute la maintenance à un technicien qualifié. Ne retirez pas le couvercle vous-même car ceci peut entraîner une décharge électrique.

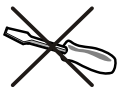

#### **Mise au rebut**

• Instructions pour la mise au rebut :

L'emballage et les éléments qui aident dans l'emballage sont recyclables et doivent être recyclés. Les matériaux d'emballage, comme le sac en feuille d'aluminium, doivent être tenus hors de portée des enfants. • Les piles, même celles ne contenant pas de métal lourd, ne doivent pas être jetées avec les déchets ménagers. Veuillez éliminer les piles usagées de manière écologique. Consultez la réglementation applicable dans votre région.

• Évitez d'essayer de recharger les piles. Si vous le faites, elles peuvent exploser. Ne remplacez les piles qu'avec celles de même type ou de type équivalent.

Ce symbole sur l'appareil ou sur son emballage

indique que votre appareil électrique ou électronique doit être jeté à la fin de sa durée de vie séparément de vos déchets ménagers. Il existe des systèmes de collecte séparés pour le recyclage au sein de l'UE. Pour plus d'informations, veuillez contacter les autorités locales ou le

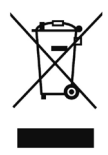

distributeur chez qui vous avez acheté l'article.

#### **Débranchement de l'appareil**

La prise d'alimentation est utilisée pour débrancher le téléviseur de l'alimentation secteur et doit donc rester facilement opérable.

#### **Volume du casque**

Une pression sonore excessive provenant des écouteurs et du casque peut provoquer une perte auditive.

#### **Installation**

Pour éviter toute blessure, cet appareil doit être solidement fixé au mur conformément aux instructions d'installation lors d'un montage mural (si l'option est disponible).

## **Écran LCD**

L'écran LCD est un produit de très haute technologie avec un film fin d'environ un million de transistors, vous offrant des détails d'image raffinés. Occasionnellement, quelques pixels non actifs peuvent apparaître à l'écran comme un point fixe bleu, vert ou rouge. Veuillez noter que ceci n'affecte pas les performances de votre appareil.

Avertissement ! Ne laissez pas votre téléviseur en veille ou en fonctionnement lorsque vous quittez votre domicile.

#### **Branchement à un système de distribution télévisé (TV Câblé etc.) avec tuner**

L'appareil branché à une mise à la terre de protection du bâtiment par l'alimentation secteur ou par d'autres appareils avec un branchement à une mise à la terre de protection - et à un système de distribution télévisé en utilisant un câble coaxial, peut dans certaines circonstances comporter un risque d'incendie.

Le branchement à un système de distribution par câble doit donc être assuré à travers un dispositif présentant un isolant électrique inférieur à une certaine gamme de fréquence (isolateur galvanique, voir EN 60728-11).

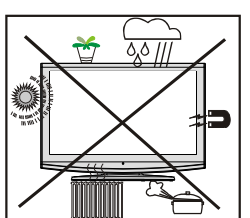

#### **R E C O N N A I S S A N C E D E M A R Q U E COMMERCIALE**

« Dolby » et le symbole du double D sont des marques commerciales de Dolby Laboratories.

#### $\Pi$ DOLBY. **DIGITAL PLUS**

## **Notification de licence (optionnelle)**

Fabriqué sous licence de Dolby Laboratories.

#### **Installez les appareils électriques hors de portée des enfants**

Ne laissez jamais les enfants se servir des appareils électriques sans assistance car ils ne peuvent pas toujours bien reconnaître les dangers possibles. Les piles/accumulateurs peuvent être dangereux pour la santé si avalés. Mettez les piles hors de portée des tous petits. Consultez un médecin dans les plus brefs délais si quelqu'un autour de vous avale une pile. Veuillez également conserver les matériaux d'emballage hors de portée des enfants pour éviter tout risque de suffocation.

*Remarque:*la connexion HDMI entre le PC et le téléviseur peut entraîner une interférence radio. Dans ce cas, il est conseillé d'utiliser une connexion VGA (DSUB-15).

Le bouton Marche/Arrêt ne sépare pas complètement cet appareil du secteur. De plus, l'appareil continue de consommer de l'électricité en mode veille. Pour couper complètement l'alimentation de l'appareil du secteur, débranchez sa fiche de la prise secteur. Pour cette raison, l'appareil doit être installé de manière à garantir un libre accès à la prise secteur, de sorte la fiche secteur puisse être débranchée en cas d'urgence. Pour éviter un éventuel incendie, le cordon d'alimentation doit absolument être débranché de la prise secteur avant une longue période de non utilisation comme pendant les vacances, par exemple.

## **Informations à caractère environnemental**

• Ce téléviseur a été fabriqué dans l'intention de consommer moins d'énergie afin de protéger l'environnement.

Grâce à l'option d'économie d'énergie offerte par le présent téléviseur, vous avez la possibilité non seulement de préserver l'environnement, mais aussi et surtout de réaliser des économies sur votre facture de consommation électrique. Pour réduire effectivement votre consommation électrique, vous devez suivre les étapes ci-après :

• Vous pouvez utiliser le réglage Mode économie d'énergie qui se trouve dans le menu Autres Paramètres. Si vous définissez le Mode économie d'énergie sur Activé, le téléviseur basculera en mode Économie d'énergie et le niveau de luminosité de l'appareil sera réduit au niveau le plus bas possible. Veuillez toutefois remarquer que certains paramètres d'image ne seront pas disponibles pour modification lorsque le téléviseur est en mode Économie d'énergie.

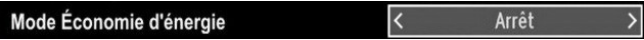

- Veuillez mettre le téléviseur hors tension et le débrancher du secteur lorsque vous ne vous en servez pas. Cette bonne pratique vous permet aussi d'économiser de l'énergie.
- Débranchez l'appareil du secteur si vous ne comptez pas vous en servir pendant un certain temps.
- Il est à remarquer que chaque année, l'utilisation du téléviseur en mode Économie d'énergie est énergétiquement plus efficace que son débranchement du secteur ou son maintien en mode de veille. Nous vous recommandons donc vivement d'activer le mode d'économie d'énergie afin de réduire votre consommation annuelle d'électricité. De même, nous vous conseillons de débrancher votre poste de télévision du secteur pour plus d'économie d'énergie lorsqu'il n'est pas en cours d'utilisation.
- Veuillez nous aider à préserver l'environnement en suivant ces étapes.

#### **Informations relatives aux travaux de réparation**

Veuillez confier toute la maintenance à un technicien qualifié. Seuls les techniciens qualifiés sont autorisés à réparer le téléviseur. Veuillez pour cela rentrer en contact avec le revendeur chez qui vous avez acheté le présent appareil pour de plus amples informations.

## **Contenu du carton**

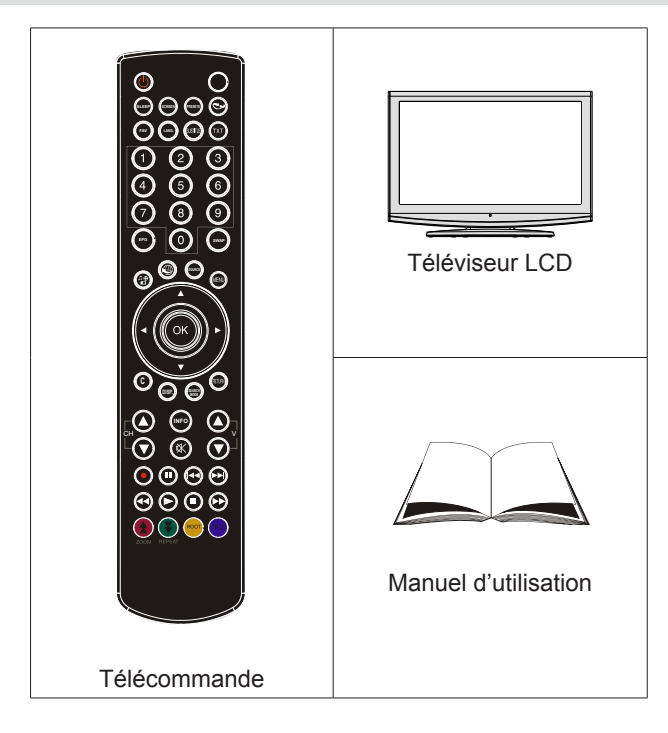

*Remarque: Vous devez vérifier les accessoires après avoir acheté l'appareil. Assurez-vous que chaque accessoire est inclus.*

## **Boutons de la télécommande**

- **1.** Veille
- **2.** Taille de l'image / Zooms vidéos (En mode vidéo du navigateur média)
- **3.** Minuteur de mise en veille
- **4.** Mono/Stéréo Dual I-II / Langue en cours (\*) (dans les chaînes DVB)
- **5.** Les chaînes favorites
- **6.** Touches numériques
- **7.** Guide électronique de programme (dans les chaînes DVB)
- **8.** Aucune fonction
- **9.** Navigateur média
- **10.** Touches de navigation (Haut/Bas/Gauche/ Droite)
- **11.** Aucune fonction
- 12. Bibliothèque des enregistrements
- **13.** Programme vers le bas Page précédente / Programme vers le haut – Page suivante
- **14.** Muet
- **15.** Enregistrement de programmes
- **16.** Pause (en mode vidéo du Navigateur média) / Enregistrement décalé
- **17.** Retour rapide (en mode vidéo du Navigateur média)
- **18.** Lecture (en mode vidéo du Navigateur média)
- **19.** Touche rouge / Arrêter (en mode vidéo du Navigateur média)
- **20.** Touche verte Programme Liste (en mode EPG)/ Sélectionner/Désélectionner tout (dans la liste des Favoris)/Lecture-Diaporama (Dans le navigateur média)
- **21.** Sélection du mode image / Change le mode Image (en mode vidéo du Navigateur média)
- **22.** Aucune fonction
- **23.** Télétexte /Mélanger (en mode texte)
- **24.** Sous-titre Activé-Désactivé (dans les chaînes DVB)
- **25.** Programme précédent
- **26.** AV / Sélection de la Source
- **27.** Menu Marche-Arrêt
- **28.** Ok (Confirmer) / Retenir (en mode TXT)/ Modifier la liste des chaînes
- **29.** Quitter / Retour / Page d'index (en mode TXT)
- **30.** Aucune fonction
- **31.** Info / Afficher (en mode TXT)
- **32.** Augmenter/Diminuer le volume
- $\widehat{\mathbf{1}}$  $21$  $\overline{2}$  $\overline{22}$  $\overline{3}$ **SLEEP** *B SCREEN* **PRESETS** 23  $\mathbf{A}$ **FAV LANG.**  $\overline{5}$  $\overline{24}$ 3  $\widehat{6}$ 7  $25$ **EPG SWAP**  $\mathbf{8}$  $26$  $\overline{9}$ **SOURCE**  $\overline{27}$ ρ€ MENL 10 28 29  $\langle 11 \rangle$ **C**  $\overline{30}$  $\langle 12 \rangle$ **DISP. B SEARCH MODE**  $31$ **INFO**  $(13)$  $\overline{32}$  $CH \simeq$   $\simeq$   $\simeq$   $\vee$  $(14)$  $33$  $\overline{15}$  $34$  $(16)$  $35<sub>o</sub>$  $(17)$ 36  $(18)$  $(19)$  $\overline{37}$  $20 \,$ 38
- **33.** Aucune fonction
- **34.** Aucune fonction
- **35.** Avance rapide (en mode vidéo du Navigateur média)
- **36.** Arrêter (en mode vidéo du Navigateur média)
- **37.** Touche bleue/Modifier/Filtrer la liste des chaînes (Dans la liste des favoris et l'EPG) / Boucle-Aléatoire (dans le navigateur média)
- **38.** Touche jaune/ Pause (en mode vidéo du Navigateur média)/Programme linéaire (en mode EPG)

## **TV LCD et boutons de commande**

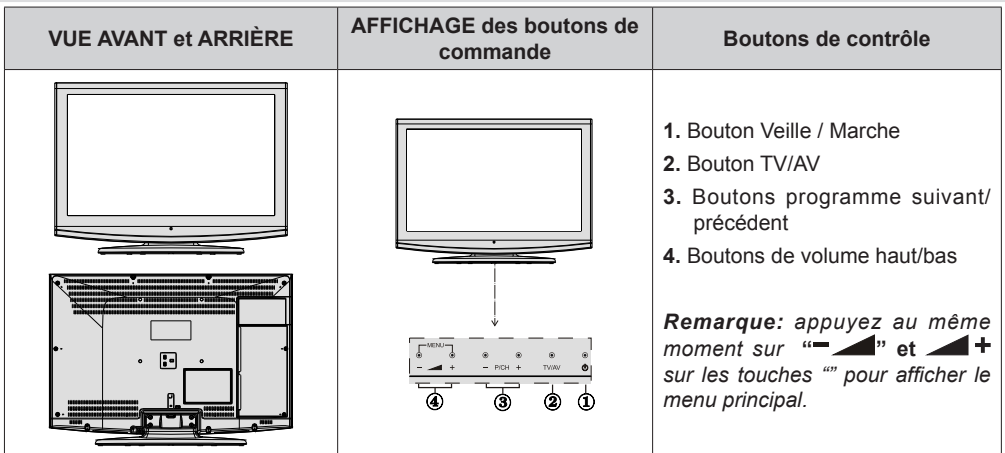

## **Affichage des branchements latéraux arrière**

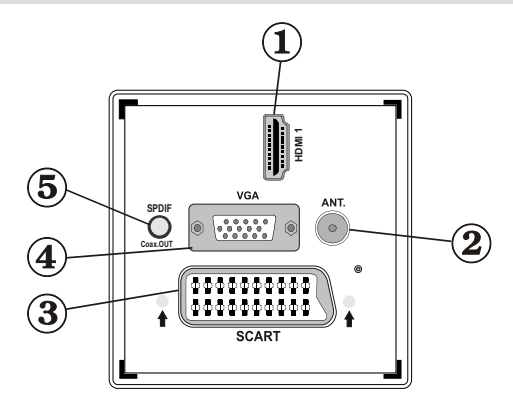

#### **1. HDMI 1: Entrée HDMI**

**Les entrées HDMI (HDMI Inputs)** servent à brancher un périphérique doté d'une prise HDMI. Votre téléviseur à LCD peut visualiser des images de haute définition à partir de dispositifs comme un récepteur satellite de haute définition ou un lecteur DVD. Ces périphériques doivent être connectés via les prises HDMI ou les prises en composantes. Ces prises peuvent accepter les signaux 720p ou 1080i. Aucun branchement audio n'est nécessaire pour une connexion HDMI à HDMI.

**2. L'entrée RF** se connecte à un système d'antenne.

Remarquez que si vous utilisez un décodeur ou un enregistreur média, vous devez brancher un câble aérien qui va de l'appareil au téléviseur, avec un câble d'antenne approprié, tel qu'illustré ci-dessous.

**3.** Entrée ou sortie PÉRITEL pour périphériques externes. Connecter le câble Péritel entre la prise Péritel de la TV et la prise Péritel de votre appareil externe (comme un décodeur, un magnétoscope ou un lecteur DVD).

*Remarque: Si un dispositif externe est branché à l'aide d'une prise PERITEL, le téléviseur passera automatiquement au mode AV.* 

*Remarque: Pendant la réception des chaînes DTV (Mpeg 4 H. 264) ou en mode Navigateur multimédia, la sortie ne sera pas disponible à travers la prise péritel.*

*Remarque : Le signal S-VHS est pris en charge par la prise péritel (optionnelle).*

**4.** L'entrée VGA sert à connecter un ordinateur personnel au poste TV.

Branchez le câble de PC entre l'ENTRÉE PC (PC INPUT) sur la TV et la sortie PC (PC output) sur votre ordinateur.

*Remarque: Vous pouvez utiliser un câble YPbPr à VGA (non fourni) pour activer le signal YPbPr via l'entrée du VGA.* 

*AVERTISSEMENT: Vous ne saurez utilisez le VGA et le YPbPr de manière interchangeable.*

**5.** La Sortie S/PDIF (S/PDIF Out) produit les signaux audio de la source actuellement regardée.

Utilisez un câble SPDIF pour transférer des signaux audio en direction d'un périphérique disposant d'une entrée S/PDIF.

## **Affichage des branchements - Connecteurs latéraux**

- **1.** La fente CI sert à insérer une carte CI. Une carte CI vous permet de regarder toutes les chaînes auxquelles vous êtes abonné(e). Pour plus d'informations, référez-vous à la section « Accès conditionnel ».
- **2.** Entrée USB latérale.

Veuillez remarquer que la fonction d'enregistrement est disponible à travers cette entrée USB. Vous avez la possibilité de raccorder les lecteurs de disque dur à cette entrée.

- **3.** L'entrée vidéo est utilisée pour brancher les signaux vidéo d'appareils externes. Branchez le câble vidéo entre la prise ENTREE VIDEO (VIDEO IN) du téléviseur et le port SORTIE VIDEO (VIDEO OUT) de votre appareil.
- **4.** Les entrées audio (Audio Inputs) servent à brancher les signaux audio de périphériques externes. Branchez le câble audio entre les ENTRÉES AUDIO du téléviseur et les ports de SORTIE AUDIO de votre appareil. *Remarque: Si vous branchez un périphérique au téléviseur via l'ENTRÉE VIDÉO, vous devez également brancher votre périphérique à l'aide d'un câble audio aux ENTRÉES AUDIO du téléviseur pour activer le son.*
- **5.** La prise du casque s'utilise pour brancher au système un casque externe. Raccordez au port du CASQUE pour écouter le son du téléviseur en provenance des casques (optionnel).

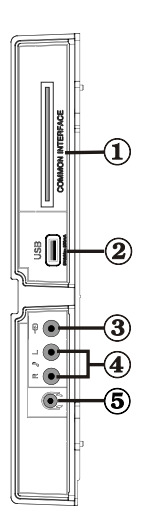

## **Alimentation électrique**

*IMPORTANT: Le téléviseur a été conçu uniquement pour fonctionner en 220-240V AC, 50 Hz.*

• Après avoir retiré la TV de l'emballage, attendez un moment pour que la TV atteigne la température ambiante avant de brancher la TV à la prise de courant. Branchez le câble d'alimentation à la prise secteur.

#### **Branchement de l'antenne**

• Branchez l'antenne à la prise d'ENTRÉE DE L'ANTENNE (ANT) située à l'arrière du téléviseur.

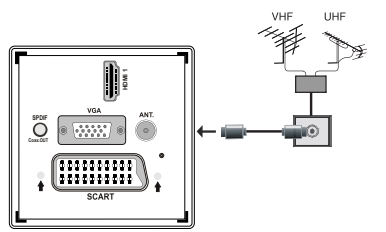

## **Utilisation de l'entrée USB**

#### **Branchement de l'USB**

- Vous pouvez connecter un lecteur de disque dur USB ou une carte mémoire USB à votre téléviseur grâce aux entrées USB du téléviseur. Cette option vous donne la possibilité de lire des fichiers mémorisés dans un disque USB ou d'enregistrer les programmes.
- Les disques durs externes de 2,5 et 3,5 pouces (hdd avec alimentation externe) sont pris en charge.
- Pour enregistrer un programme, vous devez d'abord connecter votre lecteur USB à votre téléviseur que vous aurez auparavant pris le soin d'éteindre. Allumez ensuite le téléviseur afin d'activer la fonction d'enregistrement. Dans le cas contraire, l'option d'enregistrement ne sera pas disponible.

#### **IMPORTANT !**

- Vous pouvez sauvegarder vos fichiers avant d'effectuer tout branchement au téléviseur afin d'éviter de probables pertes de données. Veuillez remarquer que la responsabilité du fabricant ne saurait être engagée en cas de dommage de fichier ou de perte de données.
- Il est possible que certains types de périphériques USB (à l'exemple des lecteurs MP3) ou des lecteurs de disque dur/cartes mémoires USB soient incompatibles avec ce téléviseur.

**IMPORTANT:** *Le téléviseur prend en charge uniquement le formatage du disque FAT32. Le format NTFS en revanche n'est pas pris en charge. Si vous branchez un disque USB au format NTFS, le téléviseur vous demandera d'en formater le contenu.* 

*Reportez-vous à la section « Formater le disque » dans les pages ci-après pour de plus amples informations relatives au formatage du disque.*

*Veuillez noter que TOUTES les données contenues dans le disque USB seront perdues et le format du disque sera converti à FAT32.*

#### **Connexion du disque USB**

• Branchez votre périphérique USB à l'entrée USB du téléviseur.

*Remarque: Branchez ou débranchez votre disque USB au téléviseur éteint.*

*Remarque: Si vous voulez connecter un lecteur de disque dur USB au téléviseur, le câble de connexion USB utilisé entre le lecteur de disque et le téléviseur doit être doté d'un logo USB et doit être le plus court possible.*

*Remarque: Pendant le formatage d'un disque dur USB d'une capacité de 1TO (Tera Octet), il peut arriver que vous soyez confronté à certains problèmes au cours du processus de formatage. En pareille situation, vous devez formater le disque de votre PC et le type de disque doit être FAT32.*

#### AFFICHAGE LATÉRAL MEMOIRE USB

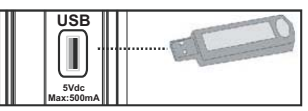

#### *ATTENTION !*

- Il est dangeureux et déconseillé de brancher et de débrancher un périphérique USB trop rapidement. Ceci peut physiquement endommager le lecteur USB et surtout le périphérique USB lui-même.
- Ne jamais enlever l'USB durant la lecture ou l'enregistrement d'un fichier.

#### **Enregistrement de programmes.**

Pour enregistrer un programme, vous devez d'abord connecter votre lecteur USB à votre téléviseur que vous aurez auparavant pris le soin d'éteindre. Allumez ensuite le téléviseur afin d'activer la fonction d'enregistrement.

*IMPORTANT: Au cours de l'utilisation d'un nouveau lecteur de disque dur USB, il est conseillé de procéder dans un premier temps au formatage du disque à l'aide de l'option "Formater le disque" de votre téléviseur.*

• Pour utiliser la fonction d'enregistrement, vous devez connecter un disque USB ou un lecteur de disque dur externe au téléviseur. Veillez ensuite à ce que le disque USB branché ait une capacité minimale de 1 Go et une compatibilité de vitesse de 2.0. Si le périphérique USB connecté ne prend

pas en charge la vitesse 2.0, un message d'erreur s'affichera.

*Remarque: les programmes enregistrés sont mémorisés dans le disque USB. Si vous le souhaitez, vous pouvez sauvegarder/copier les enregistrements sur un ordinateur; toutefois, ces fichiers ne seront pas disponibles pour lecture sur un PC. Vous pouvez lire les enregistrements uniquement sur votre téléviseur.*

- Une heure d'enregistrements mémorisés occupe environ 2 Go d'espace.
- • Pour de plus amples informations relatives aux programmes d'enregistrement, veuillez vous reporter aux sections "Enregistrement instantané", "Décalage temporel", "Guide de Programme Électronique", "Bibliothèque des enregistrements", ou encore "Minuteries d'enregistrement" ci-après.
- Les programmes enregistrés sont répartis dans des partitions de 1Go (une heure environ). Les noms des trois derniers chiffres des enregistrements sauvegardés indiquent ce qui suit: 4801-000.ts, 4801-001 ts.
- Les programmes enregistrés sont mémorisés dans le répertoire ci-après du disque USB connecté: \DVR\ RECS. Tous les enregistrements sont signalés par un chiffre (4801-000.ts par exemple). Un fichier texte (txt) est créé pour chaque enregistrement. Ce fichier texte contient des informations relatives au diffuseur, au programme, et à la durée d'enregistrement.
- Si la vitesse d'écriture du disque USB connecté est insuffisante, l'enregistrement peut échouer et l'option de décalage peut ne pas être disponible.
- L'enregistrement des programmes HD peut occuper un espace plus considérable sur le disque USB en fonction de la résolution de la diffusion. Pour cette raison, il est recommandé d'utiliser les lecteurs de disques durs USB pour l'enregistrement des programmes HD.
- Évitez de débrancher l'USB/HDD pendant l'enregistrement. Si vous le faites, vous courez le risque d'endommager l'USB/HDD connecté.
- Le système prend en charge le partitionnement multiple. Vous pouvez faire deux partitions au maximum. Si le disque a plus de deux partitions, il pourrait crasher. La première partition du disque USB est utilisée pour la fonction PVR-ready. Elle doit également être formatée comme partition primaire pour contenir la fonction PVR-ready
- Certains paquets de flux peuvent ne pas être enregistrés à cause des problèmes de signal. Par conséquent, il peut arriver que des vidéos soient gelées pendant la lecture.

Les touches Enregistrement, Lecture, Pause, Affichage ne peuvent être utilisées lorsque l'option Télétexte est sur MARCHE. Si un enregistrement démarre à partir de la minuterie lorsque le télétexte est activé sur ON, le télétexte est automatiquement désactivé. L'utilisation du télétexte est également désactivée pendant un enregistrement ou une lecture en cours.

## **Connexion du téléviseur LCD à un PC**

Afin d'afficher l'image de l'écran de votre ordinateur sur votre téléviseur LCD, vous pouvez connecter votre ordinateur au poste de télévision. Débranchez l'ordinateur et le téléviseur avant de faire les branchements. Utilisez le câble de 15 broches pour brancher le PC au téléviseur LCD. Une fois le branchement effectué, passez à la source du PC. Voir la section « Sélection d'entrée ». Réglez la résolution qui correspond à vos besoins d'affichage. Pour les informations relatives à la résolution, se reporter à l'annexe.

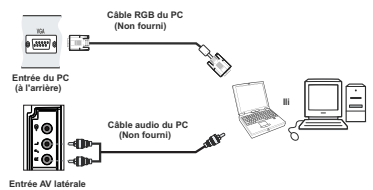

*Remarque: Une interférence radio pourrait se produire si vous branchez un PC au téléviseur au moyen de la connexion HDMI. Ce type de connexion n'est par conséquent pas recommandé. Nous vous conseillons plutôt d'utiliser la connexion VGA.*

## **Utilisation des connecteurs AV latéraux**

Vous avez la possibilité de brancher une série d'appareils à votre téléviseur LCD à l'aide de ses connecteurs latéraux.

- Pour raccorder un caméscope, branchez une prise VIDEO IN, ainsi que les PRISES AUDIO . Ne branchez pas la caméscope aux prises VIDEO IN au même moment, dans la mesure où ce branchement peut entraîner des bruits dans l'image. Pour sélectionner la source correspondante, se reporter à la section « Sélection d'entrée » dans les paragraphes suivants.
- Ensuite, vous devez basculer vers la source AV latérale. Reportez-vous à la section Sélection d'entrée dans les sections suivantes pour de plus amples informations.

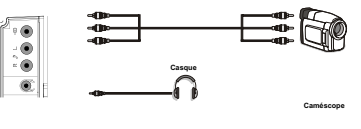

• Pour écouter le son en provenance du téléviseur à partir du casque, vous devez brancher les casques à votre téléviseur en utilisant la prise jack CASQUE comme indiqué dans l'illustration.

## **Connexion du téléviseur à un lecteur de DVD via HDMI**

*Veuillez consulter le manuel d'utilisation de votre lecteur de DVD pour plus d'informations. Débranchez le téléviseur et l'appareil avant d'effectuer les branchements.*

*Remarque: Notez que tous les câbles présentés dans l'illustration ne sont pas fournis.*

• Si votre lecteur de DVD est doté d'une prise HDMI, vous pouvez le brancher via HDMI pour une meilleure qualité vidéo et audio.

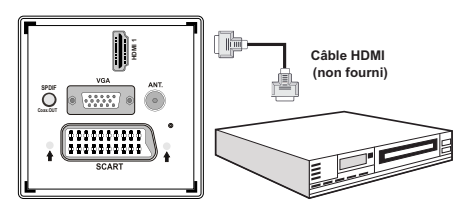

Le périphérique externe

• Lorsque vous vous branchez au lecteur de DVD tel qu'illustré ci-dessus, passez à la source HDMI connectée. Reportez-vous à la section Sélection d'entrée pour de plus amples informations relatives au changement de sources.

## **Connexion du téléviseur à un lecteur de DVD**

Si vous voulez brancher un lecteur de DVD à votre téléviseur LCD, vous pouvez utiliser les branchements qui se trouvent sur le téléviseur. Les lecteurs de DVD peuvent disposer de différentes prises. Veuillez consulter le manuel d'utilisation de votre lecteur de DVD pour plus d'informations. Débranchez le téléviseur et l'appareil avant d'effectuer les branchements.

#### *Remarque : Les câbles présentés dans l'illustration ne sont pas fournis.*

- Si votre lecteur de DVD est doté d'une prise HDMI, vous pouvez le brancher via HDMI. Lorsque vous vous branchez au lecteur de DVD tel qu'illustré cidessous, passez en source HDMI. Voir la section « Sélection d'entrée ».
- La plupart des lecteurs de DVD sont branchés via des PRISES EN COMPOSANTES. Vous pouvez recourir au mode YPbPr uniquement lorsque vous raccordez un appareil doté d'une sortie YPbPr à travers l'entrée PC avec le câble YPbPr pour PC.

Pour activer le signal sonore, utilisez l'entrée AUDIO IN qui se trouve sur le côté du téléviseur.

- Une fois le branchement effectué, passez en source YPbPr . Voir la section « Sélection d'entrée ».
- Vous pouvez également brancher à travers le PERITEL. Utilisez un câble PÉRİTEL comme présenté dans l'illustration.

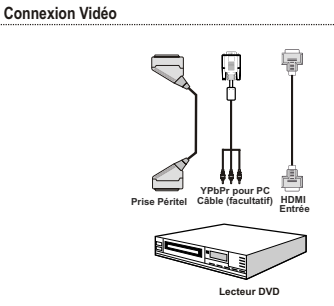

*• Remarque: Ces trois procédés de branchement réalisent la même fonction mais à des niveaux de qualité différents. Il n'est pas nécessaire d'effectuer la connexion en recourant à toutes les trois méthodes.*

## **Télécommande**

#### **Installation des piles**

- Retirez le couvercle du compartiment des piles situé au dos de la télécommande en poussant doucement vers l'arrière à partir de la partie indiquée.
- Insérer à l'intérieur deux piles de type AAA/R3 ou équivalent. Respectez la bonne polarité (+/-) pendant l'insertion des piles et remettez le couvercle du compartiment des piles en place

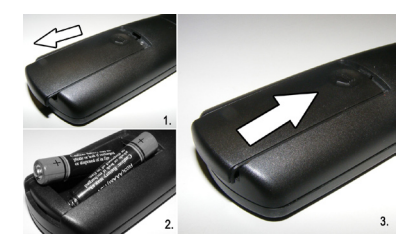

*Remarque: Retirez les piles de la télécommande lorsqu'elle n'est pas utilisée durant une longue période. Sinon une fuite possible des piles peut l'endommager. Le rayon d'action est approximativement de 7 m / 23 pieds.*

## **Mise sous/hors tension**

#### **Mise sous tension du téléviseur**

• Branchez le cordon d'alimentation à une prise de courant alternatif 220-240V AC 50 Hz. La DEL

de veille s'allume ensuite. (Ce voyant clignotera pendant la marche et la mise en veille

- Pour allumer le téléviseur à partir du mode veille, vous pouvez soit :
- Presser le bouton " $\bigcirc$ ", **CHA** / **CHV** ou un bouton numérique sur la télécommande.
- Appuyez sur le bouton " $\binom{1}{2}$ ". **P/CH** ou **P/CH** + ou sur le bouton du téléviseur. Le téléviseur s'allumera ensuite.

*Remarque:* Si vous allumez votre TV via les boutons **CH** / **CH** de la télécommande ou du poste de télévision, le dernier programme que vous regardiez sera sélectionné à nouveau.

Quelle que soit la méthode, le téléviseur s'allumera.

#### **Éteindre le téléviseur**

- Pressez le bouton " $\bigcirc$ " sur la télécommande ou pressez le commutateur "(")" le téléviseur, et la TV passera ainsi en mode veille.
- **• Pour éteindre complètement le téléviseur, débranchez le cordon d'alimentation de la prise secteur.**

*Remarque: Lorsque le téléviseur est en mode veille, le voyant lumineux du mode veille clignote pour signifier que des options comme Recherche en mode veille, téléchargement automatique ou Minuterie sont actives.*

## **Sélection d'entrée**

Une fois les équipements externes connectés à votre téléviseur, vous pouvez commuter entre différentes sources d'entrée. Appuyez sur la touche « SOURCE » de la télécommande pour changer les sources en direct.

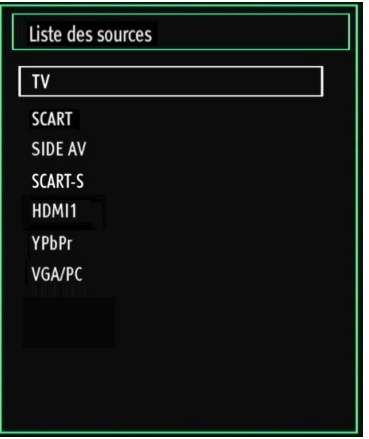

## **Opérations de Base**

**Vous pouvez faire fonctionner votre téléviseur en utilisant indifféremment les boutons de la télécommande et ceux du téléviseur.**

#### **Utilisation des boutons du téléviseur**

#### **Réglage du volume**

• Appuyez sur le bouton " \_ nour diminuer le volume ou sur le bouton " + pour l'augmenter. Lorsque vous procédez ainsi, une échelle indiquant le niveau du volume (curseur) s'affiche à l'écran.

#### **Sélection du programme**

• Appuyez sur le bouton "**P/CH +**" pour sélectionner le programme suivant ou sur "**P/CH -**" pour sélectionner le programme précédent.

#### **Affichage du menu précédent**

• Appuyez parallèlement sur les touches "  $\blacktriangleright$ " pour afficher le menu principal. Dans le menu principal, sélectionnez le sous-menu à l'aide des touches "**P/CH -**" ou "**P/CH +**", et ouvrez le sous-menu en utilisant les boutons " " ou " ". Pour en savoir davantage concernant l'utilisation des menus, reportez-vous aux sections du système du menu.

#### **Mode AV**

• Appuyez sur la touche "**TV/AV**" qui figure sur le panneau de contrôle du téléviseur pour passer aux modes AV.

#### **Utilisation des touches de la télécommande**

• La télécommande de votre téléviseur est conçue pour contrôler toutes les fonctions du modèle sélectionné. Les fonctions seront décrites conformément au système de menu de votre téléviseur.

#### **Réglage du volume**

• Appuyez sur le bouton "V<sup>\*</sup> pour augmenter le volume. Appuyez sur la touche "**V "** pour diminuer le volume. Une échelle indiquant le niveau du volume (curseur) s'affiche à l'écran.

#### **Sélection de programme (programme précédent ou suivant)**

- Appuyez sur le bouton CHV pour sélectionner le programme précédent.
- Appuyez sur le bouton **CHA** pour sélectionner le programme suivant.

#### **Sélection de programme (accès direct)**

• Appuyez sur les touches numériques de la télécommande pour sélectionner les programmes compris entre 0 et 9. Le téléviseur basculera vers le programme sélectionné. Pour sélectionner les programmes à deux chiffres, appuyez consécutivement sur les touches numériques. Lorsque la durée d'appui est expirée pour le deuxième numéro, seul le premier programme numérique s'affichera. Appuyez directement sur le numéro de programme pour sélectionner à nouveau les programmes à un chiffre.

## **Affichage du guide électronique de programmes (EPG)**

Vous pouvez afficher le guide de programme électronique (EPG) pour lire les informations concernant les programmes disponibles. Pour afficher le menu EPG, veuillez appuyer sur la touche EPG de la télécommande.

- Appuyez sur les touches " $\Psi''$  pour parcourir les chaînes.
- Appuyez sur le bouton "</r/> "> pour parcourir la liste des chaînes.
- Le menu EPG affiche les informations disponibles concernant toutes les chaînes.
- Veuillez noter que les renseignements relatifs aux événements sont automatiquement mis à jour. Si les chaînes ne proposent pas d'informations sur les événements, la page de l'EPG sera vierge.

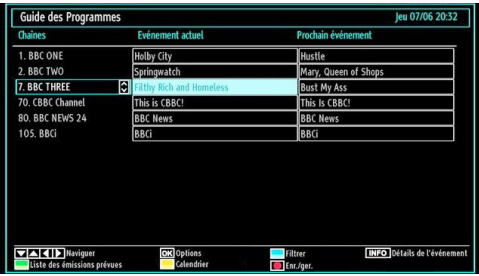

#### $\blacktriangledown$ / $\blacktriangle$ / $\blacktriangledown$  · Parcourir

**OK (OPTIONS)** Affiche/enregistre ou défini la minuterie des programmes à venir.

**Touche bleue (Filtre) :** Affiche les options de filtre.

**INFO (Détails) :** affiche les programmes dans les moindres détails.

**Touche verte** La liste des programmes s'affiche

**Touche jaune** Affiche les informations de l'EPG en fonction du programme linéaire

**C** (ENREGISTRER): le téléviseur commencera à enregistrer le programme sélectionné. Vous pouvez appuyer à nouveau pour mettre un terme à l'enregistrement.

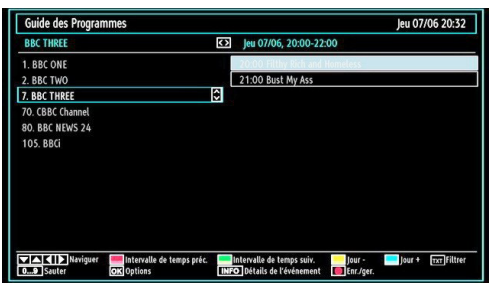

#### $\blacktriangledown$  /  $\blacktriangle$  /  $\blacktriangleright$   $\blacktriangleright$  Parcourir

**Touche Rouge (Intervalle de temps précédent):**  affiche les programmes du jour précédent.

**Touche verte (Intervalle de temps suivant):** Affiche les programmes de l'intervalle de temps suivant.

**Bouton Jaune (Jour précédent):** affiche les programmes du jour précédent.

**Bouton BLEU (jour suivant) :** affiche les programmes du jour suivant.

**Touche Texte (Filtre) :** Affiche les options de filtre.

**Boutons numériques (Sauter) :** aller directement à la chaîne préférée via des boutons numériques.

**OK (OPTIONS):** Affiche/enregistre ou défini la minuterie des programmes à venir.

**INFO (Détails):** affiche les programmes dans les moindres détails.

 (ENREGISTRER): le téléviseur commencera à enregistrer le programme sélectionné. Vous pouvez appuyer à nouveau pour mettre un terme à l'enregistrement.

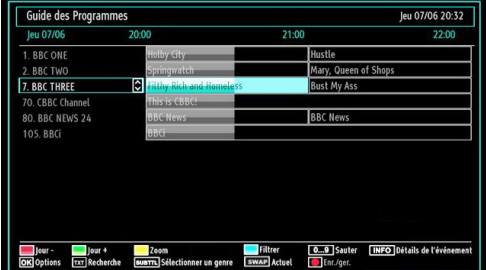

**Touche rouge (Jour précédent)** affiche les programmes du jour précédent.

**Touche verte (Jour suivant):** affiche les programmes du jour suivant.

**Touche jaune (Zoom):** Affiche davantage d'informations concernant le programme.

**Touche bleue (Filtre) :** Affiche les options de filtre.

**Boutons numériques (Sauter) :** aller directement à la chaîne préférée via des boutons numériques.

**INFO (Détails):** affiche les programmes dans les moindres détails.

**OK (OPTIONS):** Affiche/enregistre ou défini la minuterie des programmes à venir.

**Texte (Chercher):** Affiche le menu "Guide Search" (Recherche guide).

**SUBTTL:** Appuyez sur la touche **SUBTITLE** pour voir le menu du genre sélectionné. En utilisant cette fonctionnalité vous pouvez interroger la base de données du guide de programme selon le genre sélectionné. Les informations disponibles dans le guide des programmes seront recherchées et les résultats correspondants à vos critères seront listés.

**SWAP (Maintenant) :** Affiche le programme en cours.

#### **Enregistrement à partir d'un écran EPG**

*IMPORTANT : Afin de pouvoir enregistrer un programme, vous devez brancher un périphérique USB au préalable.* 

*Il est recommandé d'utiliser un disque dur externe alimenté (USB HDD) lors de l'utilisation du mode Enregistrement à partir de l'EPG.*

*Remarque : Le téléviseur doit être éteint lors du branchement du périphérique USB. Dans le cas contraire, l'option d'enregistrement ne sera pas disponible.*

 (ENREGISTRER): le téléviseur commencera à enregistrer le programme sélectionné. Vous pouvez appuyer à nouveau pour mettre un terme à l'enregistrement.

*Remarque : Pendant l'enregistrement, il est impossible de basculer sur un programme ou une source différente*

/ : Page de gauche / Page de droite.

#### **Options du programme**

Dans le menu EPG, appuyez sur la touche OK pour accéder au menu « Options des événements »

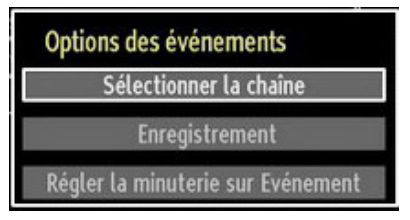

#### **Sélectionner une chaîne**

Dans le menu EPO, grâce à cette option, vous pouvez passer à la chaîne sélectionnée.

Enregistrer / Supprimer le minuteur **d'enregistrement**

*IMPORTANT : Afin de pouvoir enregistrer un programme, vous devez brancher un périphérique USB au préalable.* 

*Il est recommandé d'utiliser un disque dur externe alimenté (USB HDD) lors de l'utilisation du mode Enregistrement Décalé.*

*Remarque : Le téléviseur doit être éteint lors du branchement du périphérique USB. Dans le cas contraire, l'option d'enregistrement décalé ne sera pas disponible.*

- Après avoir sélectionné un programme dans le menu EPG, appuyez sur la touche OK pour afficher l'écran Options. Sélectionnez l'option "Enregistrement" et appuyez sur la touche OK. À l'issue de cette opération, un enregistrement est programmé pour l'élément sélectionné.
- Pour annuler un enregistrement existant, sélectionnez le programme enregistré et appuyez sur la touche OK. Ensuite, sélectionnez l'option "Supprimer l'enreg." (Delete Rec.) Minuteur. L'enregistrement sera annulé

*Remarque : Pendant l'enregistrement, il est impossible de basculer sur un programme ou une source différente.*

#### **Régler la minuterie / Supprimer la minuterie**

Après avoir sélectionné un programme dans le menu EPG, appuyez sur la touche OK pour afficher l'écran Options. Sélectionnez l'option "Régler la minuterie sur l'événement" et appuyez sur la touche OK. Vous avez la possibilité de définir une minuterie pour les programmes à venir

Pour annuler une minuterie existante, sélectionnez le programme en question et appuyez sur la touche OK. Sélectionnez ensuite l'option "Supprimer la minuterie". La minuterie sera annulée.

*Remarque: Il est impossible d'enregistrer ou de définir une minuterie pour deux émissions distinctes ou plus au cours du même intervalle de temps.*

#### **Télétexte numérique (\*\* seulement pour le Royaume-Uni)**

• Appuyez sur le bouton TXT

• L'information du télétexte numérique apparaît.

• Utilisez les touches colorées, les touches du curseur et la touche OK.

La méthode de fonctionnement peut différer selon le contenu du télétexte numérique.

Suivez les instructions affichées à l'écran télétexte numérique.

- Quand le bouton "TXT" est pressé, la TV revient à la diffusion télévisée.
- Avec la diffusion numérique (DVB-T-C), en plus de la diffusion télétexte numérique ainsi que de la diffusion

normale, il existe également des chaînes avec seulement de la diffusion télétexte numérique.

- Le rapport d'aspect (la forme de l'image) lorsqu'on regarde une chaîne avec une seule diffusion télétexte numérique est le même que le format de l'image visualisée précédemment.
- Lorsque vous pressez à nouveau le bouton "TXT", l'écran télétexte numérique s'affichera.

#### **Télétexte Analogique**

L'utilisation du télétexte et de ses fonctions est identique au système de télétexte analogique. Veuillez vous reporter aux explications relatives au «TELETEXTE».

#### **Première installation**

*IMPORTANT: Avant de mettre le téléviseur en marche pour la première installation, assurezvous que l'antenne ou le câble est branché et qu'un module d'interface commune n'est pas inséré.*

• Lorsque vous allumez votre téléviseur pour la première fois, un assistant d'installation vous guidera tout au long du processus. Tout d'abord, l'écran de sélection de langue s'affichera :

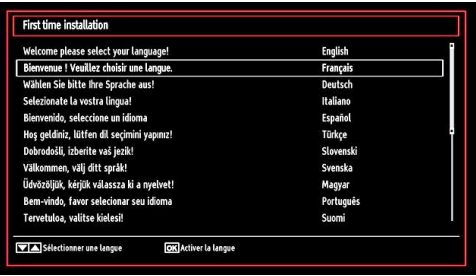

- Utilisez les touches " $\nabla$ " ou " $\blacktriangle$ " pour sélectionner votre langue et appuyez sur le bouton OK pour choisir la langue et continuer.
- Après avoir sélectionné la langue de votre choix, « Welcome ! » (Bienvenue!) s'affiche à l'écran, vous invitant ainsi à régler les options Country (Pays), Teletext Language (Langue du télétexte) et Scan Encrypted (Balayage des chaînes cryptées).

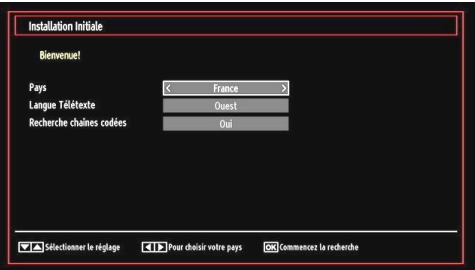

- En appuyant sur le bouton " $\P$ " ou " $\Pi$ ", sélectionnez le pays de votre choix et appuyez sur le bouton " " pour mettre l'option Teletext Language (Langue télétexte) en surbrillance. Pressez le bouton "<" ou " " pour sélectionner Langue télétexte .
- Appuyez sur la touche " $\blacktriangledown$ " après avoir défini l'option Langue télétexte. L'option Scan Encrypted (Balayage des chaînes cryptées) sera alors sélectionnée. Vous pouvez définir l'option Balayage des chaînes cryptées sur Oui si vous souhaitez rechercher les chaînes codées. Ensuite, sélectionnez la langue de télétexte de votre choix.
- Pressez le bouton OK sur la télécommande pour continuer et le message suivant s'affichera à l'écran:

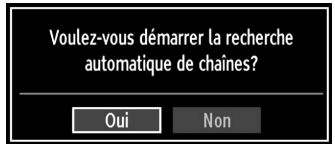

Pour sélectionner l'option "Oui" ou "Non", placez l'élément en surbrillance en utilisant les boutons "<" ou "", puis appuyez sur le bouton OK.

Ensuite, l'OSD ci-après s'affichera à l'écran et le téléviseur recherchera les diffusions numériques et analogiques disponibles.

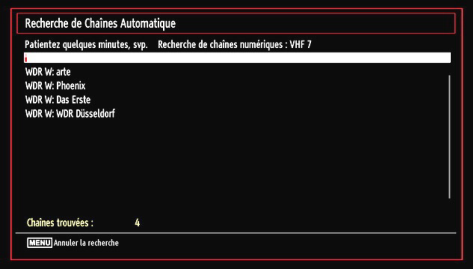

*• Remarque: Vous pouvez appuyez sur la touche « MENU » pour annuler.*

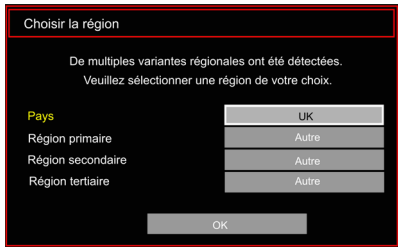

Fin du processus de recherche, l'écran de menu **Choisir une région (Choose Region )** s'affiche (si des variantes de région multiples sont détectées). Veuillez sélectionner un pays et une région, puis appuyez sur OK pour continuer.

• Une fois toutes les stations disponibles enregistrées, la liste des chaînes s'affichera à l'écran. Si les chaînes retrouvées vous intéressent, en fonction du LCN, veuillez sélectionner « Oui », puis appuyez sur « OK ».

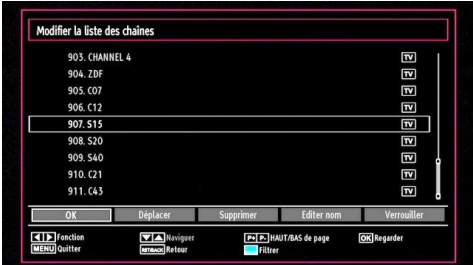

• Appuyez sur le bouton OK pour quitter la liste des chaînes et regarder la télé.

## **Installation**

Appuyez sur la touche MENU de la télécommande et sélectionnez l'option Installation à partir de la touche " ou ">" Appuyez sur la touche OK pour afficher l'écran de menu suivant:

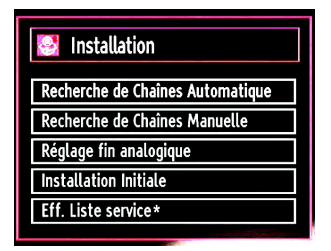

*Sélectionnez l'option « Automatic Channel Scan (Retune)" (Balayage de chaînes automatique (nouveau réglage)) en appuyant sur la touche " " ou " " et sur OK. Les options de recherche automatique de chaînes (Nouveau réglage) s'afficheront. Vous pouvez sélectionner des options grâce aux touches*   $\sqrt[m]{\mathbf{A}^n}$  et OK

#### **Fonctionnement du menu Recherche automatique de chaînes**

*Antenne numérique : Recherche et enregistre les chaînes DVB.*

*Analogique : Recherche et mémorise les stations analogiques.*

*Complet: Recherche et enregistre à la fois les chaînes analogiques et les chaînes DVB.*

• Chaque fois que vous sélectionnez une recherche automatique et appuyez sur la touche OK, un écran de confirmation apparaît à l'écran. Pour lancer le processus d'installation, sélectionnez Yes (Oui); pour annuler, sélectionnez No (Non) en appuyant sur le bouton OK.

• Après avoir réglé, sélectionné et confirmé la recherche automatique de chaînes, le processus d'installation commencera et la barre de progression commencera à évoluer. Appuyez sur la touche « MENU » pour annuler le processus. En pareille situation, les chaînes repérées ne sont pas mémorisées.

## **Réglage manuel**

*ASTUCE: Cette fonction peut être utilisée pour une entrée de diffusion directe.*

- Sélectionnez l'option Manual Channel Scan (Recherche manuelle de chaînes) à partir du menu d'installation à l'aide des boutons " $\nabla$ "/" $\blacktriangle$ et OK. L'écran d'options de recherche manuelle s'affichera.
- Sélectionnez l'option Search Type (Type de Recherche) de votre choix à l'aide de la touche "  $\blacktriangleright$ " ou " $\blacktriangleright$ ". Les options de recherche manuelle
- changeront en conséquence. Appuyez sur la touche " $\nabla$ "/" $\triangle$ " pour mettre un élément en surbrillance, et appuyez sur la touche "<" ou ">" pour régler une option. Vous pouvez appuyez sur la touche « MENU » pour annuler.

#### **Recherche manuelle**

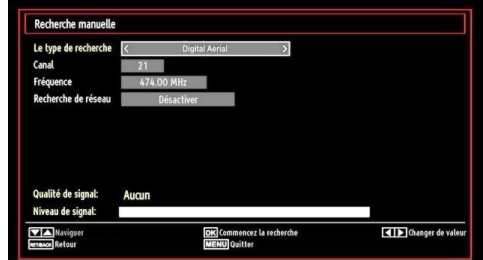

Au cours de la recherche manuelle des chaînes , le numéro du multiplex ou de la fréquence est entré manuellement et seul ce multiplex ou fréquence est recherché pour les chaînes. Après avoir sélectionné l'option Digital (Numérique) comme type de recherche, vous pouvez saisir le numéro multiplex à l'aide des touches numériques et appuyer sur le bouton OK pour lancer la recherche.

#### **Recherche manuelle analogique**

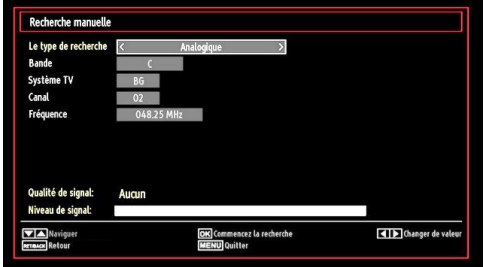

Après avoir sélectionné l'option Analog (Analogique) comme type de recherche, vous pouvez utiliser la touche " $\Psi$ "/"▲" pour mettre un élément en surbrillance, et appuyer sur la touche " $\blacktriangle$ " ou " $\blacktriangleright$ " pour régler une option.

Entrez le numéro ou la fréquence de la chaîne à l'aide des touches numériques. Vous pouvez maintenant appuyer sur le bouton OK pour commencer la recherche. Une fois le multiplex repéré, toute nouvelle chaîne ne figurant pas sur la liste sera mémorisée.

#### **Réglage fin (analogique)**

- Sélectionnez l'option Analogue Fine Tune (Réglage fin analogique) à partir du menu d'installation à l'aide des boutons " $\nabla$ "/" $\blacktriangle$ " et OK. L'écran de réglage fin s'affichera. La fonction de réglage fin analogique ne sera pas disponible en cas d'absence de chaînes analogiques, de chaînes numériques et de sources externes mémorisées.
- Appuyez sur la touche OK pour continuer. Utilisez le bouton "<" ou ">" pour régler l'option Fine Tune (Réglage fin). Une fois terminé, appuyez à nouveau sur le bouton OK.

#### **Effacer la liste des chaînes (\*)**

*(\*) Ce réglage est visible uniquement lorsque l'option de pays est réglée sur Danemark, Suède, Norvège ou Finlande.*

Utilisez cette option pour effacer les chaînes mémorisées. Appuyez sur la touche "V" ou "▲" pour sélectionner l'option Effacer la liste des chaînes, puis appuyez sur OK. L'OSD suivant s'affichera à l'écran :

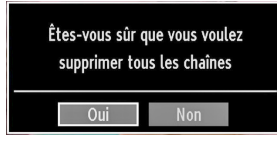

Appuyez sur la touche OK pour sélectionner. Sélectionnez "Oui" (Yes) en appuyant sur la touche "  $\blacktriangle$ " ou " $\blacktriangleright$ " et appuyez sur OK pour supprimer toutes les chaînes.

## **Gestion des chaînes : Liste des chaînes**

*Le téléviseur trie toutes les stations mémorisées dans la liste des chaînes. Vous pouvez modifier cette liste de chaînes, configurer les favoris ou les stations actives à inclure dans la liste en utilisant les options Liste de chaînes.*

• Pressez le bouton MENU pour afficher le menu Principal. Sélectionnez la rubrique Channel List (Liste des chaînes) en utilisant le bouton "<" ou ">". Appuyez sur OK pour afficher le contenu du menu.

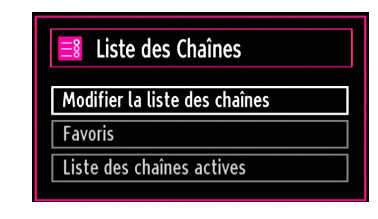

Sélectionnez l'option Edit Channel List (Modifier la liste des chaînes) pour gérer toutes les chaînes mémorisées. Utilisez les boutons "V">" et OK pour sélectionner l'option Edit Channel List (Modifier la liste des chaînes).

#### **Fonctionnement de la liste des chaînes**

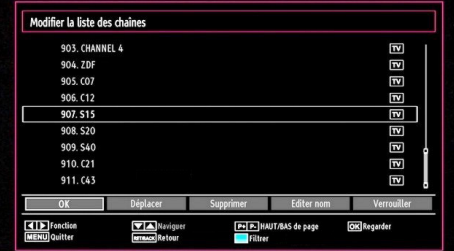

- Appuyez sur le bouton " $\nabla$ " ou " $\blacktriangle$ " pour sélectionner la chaîne à utiliser. Appuyez sur les touches " $\P$ " ou "<sup>"</sup> pour sélectionner une fonction dans le menu Channel List (Tableau des programmes).
- Utilisez les touches CHA / CHV pour faire défiler les pages.
- Appuyez sur la touche BLEUE pour afficher les options de filtrage.
- Appuyez sur la touche MENU pour quitter.

#### **Déplacer une chaîne**

• Commencez par sélectionner la chaîne souhaitée. Sélectionnez l'option Move (Déplacer) dans la liste de chaînes et appuyez sur le bouton OK.

- L'écran Edit Number (Modifier numéro) s'affichera. Saisissez le numéro de chaîne souhaité à l'aide des touches numériques de la télécommande. S'il existe une chaîne précédemment mémorisée à ce numéro, un écran d'avertissement s'affichera. Sélectionnez Yes (Oui) si vous voulez déplacer la chaîne et appuyez sur OK.
- Appuyez sur la touche OK pour continuer. La chaîne sélectionnée est à présent déplacée.

#### **Supprimer une chaîne**

*Vous pouvez appuyer sur le bouton GREEN (VERT) pour sélectionner/désélectionner toutes les chaînes; appuyer sur le bouton YELLOW (JAUNE) pour sélectionner/désélectionner une seule chaîne.* 

- Sélectionnez la chaîne à supprimer et sélectionnez l'option Delete (Supprimer). Appuyez sur la touche OK pour continuer.
- Un écran d'avertissement apparaîtra. Sélectionnez YES (OUI) pour supprimer, ou NO (NON) pour annuler la sélection. Appuyez sur la touche OK pour continuer.

#### **Renommer une chaîne**

- Choisissez la chaîne à renommer et sélectionnez l'option Edit Name (Modifier Nom). Appuyez sur la touche OK pour continuer.
- Le fait d'appuyer sur le bouton "I" ou ">" déplace vers le caractère précédent ou suivant. En appuyant sur les touches " $\nabla$ " ou " $\blacktriangle$ ", vous changez le caractère en surbrillance : par exemple, le « b » devient un « a » ou " $\nabla$ " un « c » " $\blacktriangle$ ". Le fait d'appuyer sur les touches numériques "0...9" remplace un à un le caractère sélectionné par ceux imprimés au-dessus du bouton, à mesure que la touche est appuyée.
- Une fois terminé, appuyez sur le bouton OK pour mémoriser. Appuyez sur MENU pour annuler.

#### **Verrouiller une chaîne**

*Vous pouvez appuyer sur le bouton GREEN (VERT) pour sélectionner/désélectionner toutes les chaînes; appuyer sur le bouton YELLOW (JAUNE) pour sélectionner/désélectionner une seule chaîne.* 

- Sélectionnez la chaîne à verrouiller et choisissez l'option Lock (Verrouiller). Appuyez sur la touche OK pour continuer.
- Vous serez invité à saisir le code de contrôle parental. Le mot de passe par défaut est 0000. Saisissez le code PIN.

*Remarque: Si l'option Pays est définie sur France, vous pouvez utiliser le code par défaut 4725.*

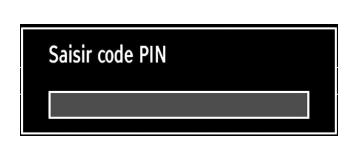

• Appuyez sur le bouton OK une fois la chaîne souhaitée mise en surbrillance afin de verrouiller/ déverrouiller la chaîne. Le symbole de verrouillage s'affichera tout près de la chaîne sélectionnée.

### **Gestion des chaînes : Favoris**

Vous pouvez créer une liste de programmes favoris.

- Pressez le bouton MENU pour afficher le menu Principal. Sélectionnez la rubrique Channel List (Liste des chaînes) en utilisant le bouton "<" ou \*\* Appuyez sur OK pour afficher le contenu du menu.
- Sélectionnez l'option Favourites (Favoris) pour gérer la liste des favoris. Utilisez les boutons " $\sqrt{\frac{m}{n}}$ " et OK pour sélectionner l'option Favourites (Favoris).
- Vous pouvez définir plusieurs chaînes comme favorites de façon à ne naviguer que parmi ces dernières.

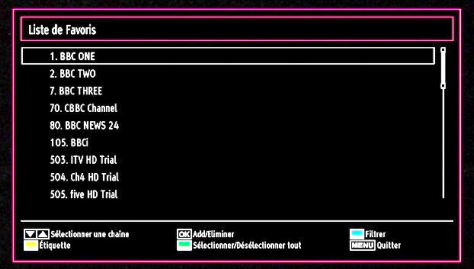

• Sélectionnez une chaîne à l'aide de la touche " $\nabla$ " ou " $\blacktriangle$ ". Appuyez sur le bouton OK pour ajouter une chaîne sélectionnée à la liste des favoris. Appuyez à nouveau sur le bouton OK pour enlever.

#### **Fonctions des boutons**

- **• OK :** Ajoute/supprime une station.
- **• JAUNE:** Sélectionne/désélectionne une chaîne**.**
- **• VERT :** Sélectionne/désélectionne toutes les chaînes.
- **• BLEU :** Affiche les options de filtre.

## **Gestion des chaînes : Trier une liste de chaînes**

*Vous pouvez sélectionner les émissions à inclure dans la liste des chaînes. Pour afficher les types de diffusions spécifiques, vous devez utiliser l'option Active channel list (Liste de chaîne active).*

Sélectionnez Active channel list (Liste de chaînes actives) à partir du menu Channel list (Liste de chaînes) en utilisant le bouton "(">". Appuyez sur la touche OK pour continuer.

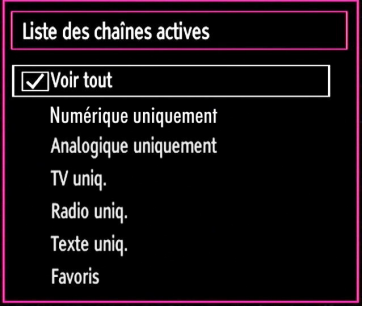

Vous pouvez sélectionner un type de diffusion à partir de la liste en utilisant les boutons " $\Psi$ " /" $\blacktriangle$ " et OK

## **Information à l'écran**

*Vous pouvez appuyer sur le bouton INFO pour afficher les informations à l'écran. Les détails de la station et du programme en cours seront affichés dans le bandeau d'informations.*

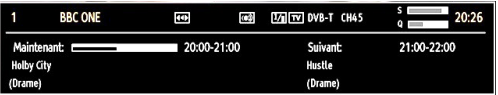

Le bandeau d'informations donne des informations sur la chaîne sélectionnée ainsi que sur les programmes de cette dernière. Le nom de la chaîne s'affiche, avec le numéro qui l'accompagne.

*Astuce: Toutes les chaînes ne diffusent pas les données liées au programme. Si le nom et l'heure ne sont pas disponibles, le bandeau d'informations affiche une page vierge.* 

Si la chaîne sélectionnée est verrouillée, vous devez saisir le bon mot de passe numérique à 4 chiffres pour voir la chaîne (le mot de passe par défaut est 0000). "Enter PIN"(Saisir PIN) apparaîtra sur l'écran.

*Remarque: Si l'option Pays est définie sur France, vous pouvez utiliser le code par défaut 4725.*

## **Lecture de medias via navigateur média**

*Si la clé USB n'est pas reconnue après mise hors tension / sous tension ou après une première installation, débranchez la clé USB et éteignez/rallumez le téléviseur. Branchez à nouveau l'appareil.*

Pour afficher la fenêtre du navigateur média, appuyez sur la touche "MENU" de la télécommande et sélectionnez Navigateur média en appuyant sur le bouton " $\blacktriangleright$ " ou " $\blacktriangleright$ ". Appuyez sur la touche OK pour continuer. Les options du menu Navigateur média s'affiche.

*De même, lorsque vous branchez un périphérique USB, l'écran du navigateur média s'affiche automatiquement:*

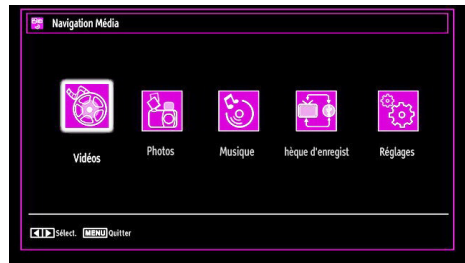

Vous pouvez lire des fichiers de musique, d'image et de vidéo à partir de la carte mémoire USB connectée. Utilisez le bouton "<" ou ">" pour sélectionner les options Vidéos, Photos, Musiques, Bibliothèque d'enregistrements or Réglages.

#### **Affichage de vidéo via USB**

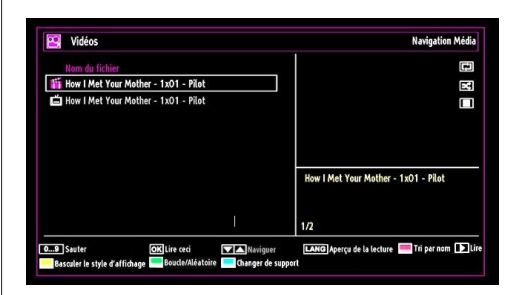

Lorsque vous sélectionnez Vidéos à partir des options principales, les fichiers vidéos disponibles seront filtrés et présentés à l'écran. Vous pouvez utiliser le bouton " $\overline{\mathbf{v}}$ " ou " $\blacktriangle$ " pour sélectionner un fichier vidéo et appuyer sur le bouton OK pour lire une vidéo. Si vous sélectionnez un fichier de sous-titre et appuyez sur le bouton OK, vous pouvez sélectionner ou désélectionner ce fichier de sous-titre.

**Sauter (Touches numériques):** le téléviseur sélectionnera les fichiers en commençant par celui portant la lettre que vous avez saisie grâce aux touches numériques de la télécommande.

**Lire ceci (Touche OK) :** Lit le fichier sélectionné.

 $\nabla / \blacktriangle$  : Menu Parcourir

**Lang (Aperçu Lecture):** affiche le fichier sélectionné dans un petit écran d'aperçu.

**ROUGE:** trie les fichiers par nom.

Lecture (**Touche**) : Lit tous les fichiers multimédia à commencer par celui qui a été sélectionné.

**Touche Jaune:** Changer l'affichage du style.

**Boucle/Lecture aléatoire (touche VERTE):** Appuyez une fois pour désactiver la boucle. Appuyez à nouveau pour désactiver la boucle et la lecture aléatoire. Appuyez une nouvelle fois pour activer uniquement la lecture aléatoire. Appuyez à nouveau pour activer tout. Vous pouvez suivre les fonctions désactivées avec le changement d'icônes.

**BLEU :** Change les options multimédia.

Le menu suivant s'affichera pendant la lecture d'un fichier vidéo:

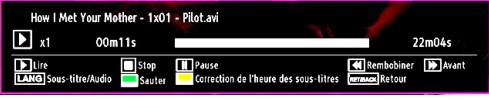

Lecture (**Touche**) : Démarre la lecture vidéo.

Stop (**volta** touche) : Arrête la lecture vidéo.

**Pause (II Touche):** Suspend la lecture vidéo.

**Rembobiner (<<a>b>idious**</a> **Rembobiner (<<a>
K<br/>
<b>Rembobiner (<a>
K<br/>
<b>Rembobiner (<a>
K<br/>
<b>Rembobiner (<a>
K<br/>
Indian Rembobiner (<a>
K<br/>
Indian Rembobiner (<a>
K<br/>
Indian Rembobiner (<a>
K<br/>
Indi** 

Avancer ( $\blacktriangleright$  Touche) : Avance.

Sous-titre/Audio (Bouton LANG.): Règle le soustitre/Audio.

Sauter Touche VERTE: Passe à l'heure : Utiliser les touches numériques pour saisir l'heure souhaitée et appuyer à nouveau sur la touche VERT pour continuer.

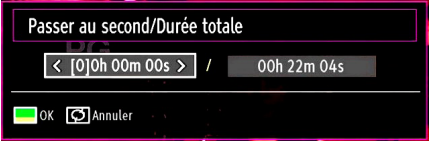

**Jaune:** Ouvre le menu de correction de l'heure du sous-titre

**RET/PREC :** Retour au menu précédent.

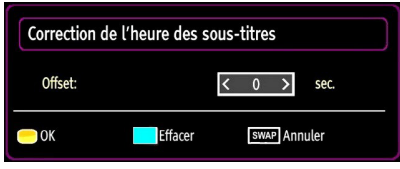

Appuyez sur la touche **OK** pour confirmer.

Appuyez sur **BLEU** pour effacer

Appuyez sur la touche **SWAP** (Quitter) pour revenir au menu précédent.

#### **Affichage de photos via USB**

Lorsque vous sélectionnez Photos à partir des options principales, les fichiers d'image disponibles seront filtrés et présentés à l'écran.

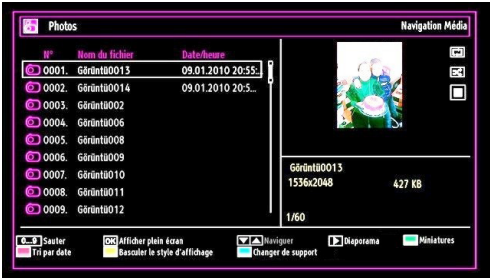

**Sauter (Touches numériques) :** saute le fichier sélectionné en utilisant les touches numériques.

**OK :** affiche l'image sélectionnée en plein écran

 $\blacktriangledown$  /  $\blacktriangle$  : Menu Parcourir

Diaporama (**b** touche): Démarre le diaporama en utilisant toutes les images.

**Touche VERTE:** Affiche les images en mode **Miniatures** 

**Touche ROUGE:** Trie les fichiers par date.

**Touche** Jaune Changer l'affichage du style **BLEU :** Change les options multimédia.

#### **Options de diaporama**

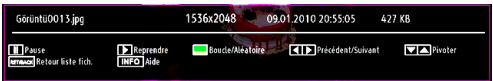

Pause (II Touche): Met le diaporama en pause.

**Continuer (Touche ):** Poursuit la lecture du diaporama.

**Boucle/Lecture aléatoire (touche VERTE):** Appuyez une fois pour désactiver la boucle. Appuyez à nouveau pour désactiver la boucle et la lecture aléatoire. Appuyez une nouvelle fois pour activer uniquement la lecture aléatoire. Appuyez à nouveau pour activer tout. Vous pouvez suivre les fonctions désactivées avec le changement d'icônes.

**Précédent/Suivant (Boutons Gauche/Droit) :** Passe au fichier du diaporama précédent ou suivant.

**Pivoter (Boutons Suivant/Précédent) :** Pivote l'image à l'aide des touches directionnelles Haut/ **Bas** 

**RETOUR ( Quitter) :** Retourne à la liste des fichiers.

**INFO:** Affiche l'écran d'aide.

#### **Lire la musique via USB**

Lorsque vous sélectionnez Musique à partir des options principales, les fichiers audio disponibles seront filtrés et présentés à l'écran.

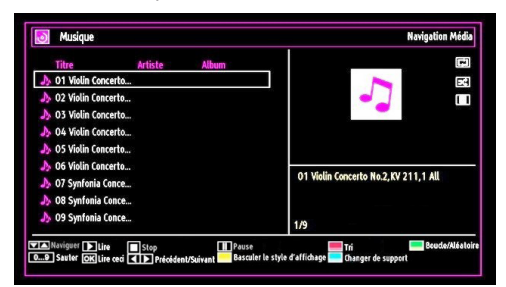

#### $\blacktriangledown$ /  $\blacktriangle$  · Menu Parcourir

Lecture ( Touche) : Démarre la lecture vidéo.

Stop (**U** touche) : Interrompt la lecture.

Pause (II Touche): Marque un arrêt dans la lecture de l'élément sélectionné.

**Touche ROUGE:** Tri les fichiers par Titre, artiste, ou album.

*Remarque: si le style d'affichage est défini sur Dossier dans les réglages du navigateur multimédia, le dossier Musique sera affiché comme trié et vous n'aurez plus besoin de trier les fichiers en appuyant sur la touche ROUGE.*

**Boucle/Lecture aléatoire (touche VERTE):** Appuyez une fois pour désactiver la boucle. Appuyez à nouveau pour désactiver la boucle et la lecture aléatoire. Appuyez une nouvelle fois pour activer uniquement la lecture aléatoire. Appuyez à nouveau pour activer tout. Vous pouvez suivre les fonctions désactivées avec le changement d'icônes.

Note:

Si vous lancez la lecture à l'aide du bouton  $\triangleright$  et activez le symbole  $\Box$  le téléviseur lira le prochain fichier de musique/vidéo. La lecture se fera en conséquence et à la fin de la liste, elle recommencera depuis le début (fonction Boucle).

Si vous lancez la lecture à l'aide du bouton OK et activez le symbole  $\Box$  le même fichier de musique ou vidéo sera lu en boucle (fonction Répétition).

Si vous lancez la lecture à l'aide du bouton  $\triangleright$  ou OK et activez le symbole  $\mathbb{R}$  le fichier de musique ou vidéo sera lu de façon aléatoire.

Si vous lancez la lecture à l'aide du bouton  $\triangleright$  ou OK et activez les symboles  $\Box$   $\Box$  la lecture du fichier de musique ou vidéo se poursuivra de manière aléatoire et la lecture aléatoire se poursuivra.

**0..9 (Touches numériques):** Le téléviseur passe au fichier commençant par la lettre que vous sélectionnez à travers les touches numériques de votre télécommande.

**Lire ceci (Touche OK) :** Lit le fichier sélectionné.

**Précédent/Suivant (Boutons Gauche/Droit) :** Passe à la lecture du fichier précédent ou suivant.

**Touche** Jaune Changer l'affichage du style

**BLEU :** Change les options multimédia.

**INFO:** Change les options de filtre.

#### **Bibliothèque des enregistrements**

*IMPORTANT: Pour afficher la bibliothèque des enregistrements, vous devez d'abord connecter votre lecteur USB à votre téléviseur que vous aurez auparavant pris le soin d'éteindre. Allumez ensuite le téléviseur afin d'activer la fonction d'enregistrement. Dans le cas contraire, l'option d'enregistrement ne sera pas disponible.*

Pour afficher la liste des enregistrements », sélectionner l'option « Bibliothèque des enregistrements » et appuyer sur la touche OK. La bibliothèque des enregistrements s'affiche avec les enregistrements disponibles.

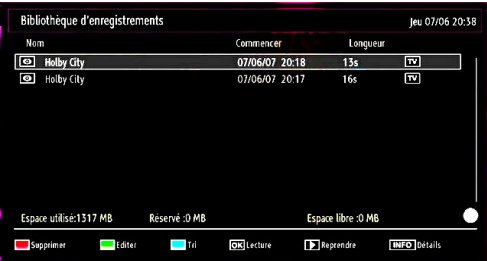

Tous les enregistrements sont conservés dans une liste prévue dans la bibliothèque des enregistrements.

**Bouton ROUGE (Supprimer):** efface l'enregistrement sélectionné.

**Bouton VERT (Modifier) :** Apporte des modifications à l'enregistrement sélectionné.

**Bouton BLEU (Trier):** Change l'ordre des enregistrements. Vous pouvez effectuer votre sélection à partir d'une gamme variée d'options de tri.

**Bouton OK:** Active le menu des options de lecture :

*• Lire à partir du début: Lit l'enregistrement à partir du début.*

- *Reprendre: Recommence les enregistrements.*
- *Lire à partir d'ici: Spécifie un point de lecture.*

*Remarque: L'affichage du menu principal et les rubriques du menu seront indisponibles pendant la lecture.*

(Reprendre): Recommence les enregistrements.

**INFO (Détails) :** affiche en détail la description courte des programmes.

#### **Réglages du navigateur média**

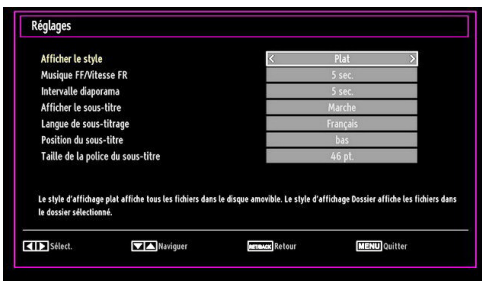

Vous pouvez régler les préférences de votre navigateur média grâce à la boîte de dialogue Réglages. Appuyez sur "v" ou sur le bouton "A" pour mettre une option en surbrillance, puis utilisez " $\blacktriangle$ " ou ">" pour effectuer le réglage.

**Afficher le style:** Règle le mode de navigation par défaut.

**Vitesse Musique:** Ralenti la vitesse avant/arrière.

**Intervalle du diaporama:** Définit l'intervalle de temps du diaporama.

**Afficher le sous-titre:** Règle la préférence d'activation du sous-titre.

**Langue de sous-titrage :** Règle la langue de soustitre prise en charge.

**Position du sous-titre:** Définit la position du soustitre en tant que haut ou bas.

**Taille de police du sous-titre:** Définit la taille de police du sous-titre (max. 54pt).

## **Enregistrement du décalage**

*IMPORTANT : Afin de pouvoir enregistrer un programme, vous devez brancher un périphérique USB au préalable.* 

*Il est recommandé d'utiliser un disque dur externe alimenté (USB HDD) lors de l'utilisation du mode Enregistrement Décalé.*

*Remarque : Le téléviseur doit être éteint lors du branchement du périphérique USB. Dans le cas contraire, l'option d'enregistrement décalé ne sera pas disponible.*

- Appuyez sur la touche (PAUSE) pendant la diffusion d'un programme pour basculer en mode d'enregistrement décalé.
- Lorsque le mode enregistrement décalé est actif, le programme diffusé est mis en pause et est simultanément enregistré dans le périphérique USB connecté (\*). Pour reprendre la lecture à partir du moment où il a été interrompu, appuyez sur la touche lecture ""(PLAY).
- La lecture se fait normalement (vitesse X1). La barre d'informations affichera l'écart entre la diffusion du programme en cours et l'enregistrement décalé.
- Utilisez les touches << /> /> /> (PRÉCÉDENT/ SUIVANT) d'avance et recul rapide pour vous déplacer dans le programme enregistré. Si vous atteignez la fin de l'enregistrement en cours, le mode d'Enregistrement décalé sera quitté automatiquement et vous basculerez en mode de diffusion normale.
- Appuyez sur la touche  $\blacksquare$  (STOP) pour stopper l'enregistrement décalé.

*(\*) La durée de l'enregistrement décalé dépend de la place disponible dans votre périphérique USB connecté et de la valeur de Décalage Max. définie dans le menu de configuration « Enregistrements ».*

*Reportez-vous à la section « Enregistrements » pour plus d'informations relatives aux réglages de Décalage Max.* 

*Remarque : Au cours de l'enregistrement décalé, il est impossible de basculer sur un autre programme ou une source différente, ni d'afficher le menu principal.*

## **Enregistrement instantané**

*IMPORTANT : Pour enregistrer un programme, vous devez brancher un périphérique USB au préalable.* 

*Il est recommandé d'utiliser un disque dur externe alimenté (USB HDD) lors de l'utilisation du mode Enregistrement instantané.*

*Remarque : Le téléviseur doit être éteint lors du branchement du périphérique USB. Dans le cas contraire, l'option d'enregistrement instantané ne sera pas disponible.*

• Appuyez sur la touche (ENREGISTREMENT) pour lancer l'enregistrement instantané d'un programme pendant que vous le regardez. Le message suivant apparaît à l'écran :

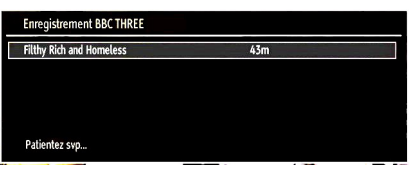

- Le message d'enregistrement s'affichera un moment et l'émission en cours sera enregistrée.
- Vous pouvez appuyer à nouveau sur la touche (RECORD)/(ENREGISTREMENT) de la télécommande pour enregistrer l'émission suivante sur l'EPG. Dans ce cas, l'écran affichera les émissions programmées pour l'enregistrement.

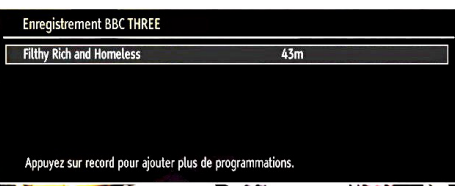

Appuyez sur la touche  $\Box$  (STOP) pour annuler l'enregistrement instantané. Le message ci-après s'affichera à l'écran :

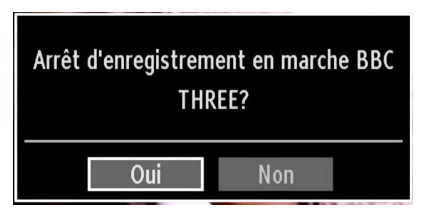

Sélectionnez Oui en appuyant sur les touches " $\blacktriangle$ " ou ">" / OK pour annuler l'enregistrement instantané.

*Remarque: Au cours de l'enregistrement, il est impossible de basculer d'une diffusion ou d'une source différente et d'afficher le navigateur média.*

## **Regarder les programmes enregistrés**

Dans le menu principal, utilisez les touches "<" ou " " pour sélectionner le navigateur.

Selectionnez l'option « Bibliothèque des enregistrements » en appuyant sur la touche en vous aidant de la touche<sup>"</sup> " ou "<sup>></sup>". Validez votre choix en appuyant sur le bouton OK, la Bibliothèque des enregistrements s'affichera.

*IMPORTANT : Pour afficher le Bibliothèque des enregistrements, vous devez brancher un périphérique USB au préalable.* 

*Remarque : Le téléviseur doit être éteint lors du branchement du périphérique USB. Dans le cas contraire, l'option Bibliothèque des enregistrements ne sera pas disponible.*

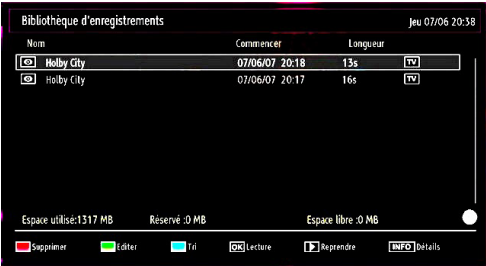

Sélectionnez un élément enregistré dans la liste (s'il a été précédemment enregistré) en vous servant de la touche " $\blacktriangledown$ " ou "▲". Appuyez sur la touche OK pour afficher les options d'affichage. Sélectionnez une option grâce aux touches " $\blacktriangledown$ " / " $\blacktriangle$ " ou OK.

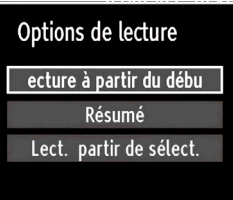

Options de lecture disponibles:

- Lire à partir du début: Lit l'enregistrement à partir du début.
- Reprendre: Reprend la lecture à partir du dernier point.
- Lire à partir d'ici: Spécifie un point de lecture.

*Remarque: L'affichage du menu principal et les rubriques du menu seront indisponibles pendant la lecture.*

Appuyez sur la touche  $\blacksquare$  (STOP) pour mettre fin à une lecture et retourner à la Bibliothèque des enregistrements.

#### **Ralenti avant**

Si vous appuyez sur la touche **II** (PAUSE) pendant que vous regardez les programmes enregistrés, l'option de ralenti avant sera disponible. Vous pouvez utiliser la touche  $\blacktriangleright$  pour le ralenti avant. Pour modifier la vitesse du ralenti avant, appuyez sur la touché $\blacktriangleright$ 

## **Changement de la taille d'une image : Formats d'image**

- Vous pouvez modifier le format de l'image (la taille de l'image) du téléviseur pour afficher l'image dans des modes zoom différents.
- Appuyez sans interruption sur le bouton SCREEN (ECRAN) pour modifier la taille de l'image. Les modes zoom disponibles sont listés ci-dessous.

#### **Auto**

Lorsque l'option AUTO est sélectionnée, le format d'écran est ajusté grâce aux informations fournies par la source sélectionnée (si disponible)

Le format affiché en mode AUTO est complètement indépendant des informations WSS qui pourraient être incluses dans le signal de diffusion ou dans le signal en provenance d'un appareil externe.

**Remarque:** Seul le mode automatique sera disponible en sources HDMI, YPbPr et DTV.

#### **16:9**

Ceci étend uniformément les côtés gauche et droit d'une image normale (format d'image 4 :3) pour remplir l'écran de télévision grand format.

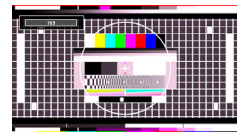

• Pour les images de format 16 :9 qui ont été pressées en une image normale (format d'image 4 :3), utilisez le mode 16:9 pour restaurer l'image à sa forme originale.

#### **Sous-titre**

Ce mode agrandit l'image (format d'image 16:9) avec les sous-titres en plein écran.

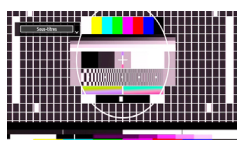

*Remarque: Vous pouvez passer à l'option Ecran Haut ou Bas en appuyant sur les touches " " / " " tandis que Zoom d'images est sélectionné ainsi qu'il suit: Panoramique, Zoom 14:9, Cinéma ou Sous-titres.*

**14:9**

Ce mode agrandit l'image (format d'image 14:9) vers les limites supérieure et inférieure de l'écran.

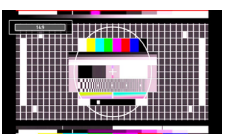

#### **Zoom 14:9**

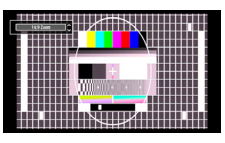

Cette option augmente le zoom de l'image 14:9.

#### **4:3**

Utilisez ce mode pour visualiser une image normale (format d'image 4:3) puisqu'il s'agit ici de sa taille originale.

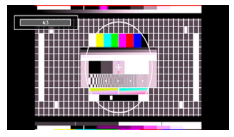

#### **Panoramique**

Cette option étend les côtés gauche et droit d'une image normale (format d'image 4 :3) pour remplir l'écran, sans que l'image apparaisse dénaturée.

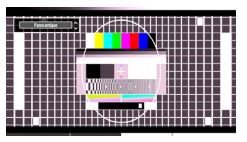

La partie supérieure et la partie inférieure de l'image sont légèrement coupées.

#### **Cinéma**

Ce mode agrandit l'image (format d'image 16:9 ) pour en faire un plein écran.

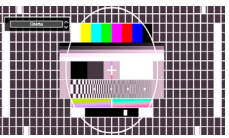

## **Configuration des paramètres d'image**

*Vous pouvez utiliser différentes configurations de paramètres d'image dans les détails.*

Appuyez sur la touche MENU et sélectionnez l'icône Image grâce à la touche " $\blacktriangle$ " ou " $\blacktriangleright$ ". Appuyez sur OK pour afficher le menu Picture Settings (Paramètres d'image).

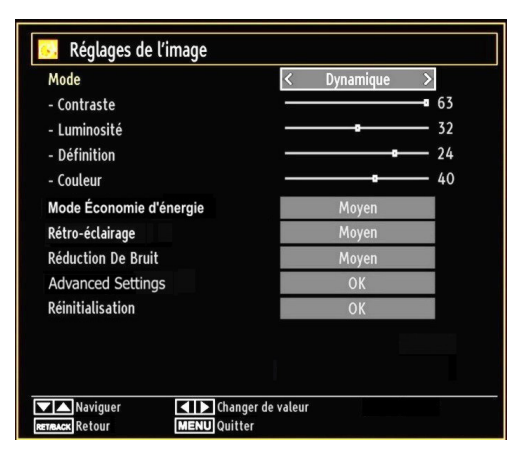

#### **Fonctionnement des éléments du menu Réglages d'image**

- Appuyez sur le bouton " $\nabla$ " ou " $\blacktriangle$ " pour sélectionner un élément du menu.
- Utilisez le bouton "< " ou "> pour sélectionner une rubrique.
- Appuyez sur la touche MENU pour quitter.

#### **Eléments du menu Réglages d'image**

**Mode :** Pour vos besoins de visualisation, vous pouvez régler l'option de Mode liée. Le mode Image peut être réglé sur l'une de ces options: Cinéma, Jeu, Dynamique et Naturel.

**Contrast (Contraste):** Règle les valeurs de l'éclairage et de l'obscurité de l'écran.

**Luminosité :** Règle la valeur de luminosité de l'écran.

**Définition :** Définit la valeur de netteté des objets affichés à l'écran.

**Colour (Couleur)** Règle la valeur de la couleur, règle les couleurs.

**Mode d'économie d'énergie**: Utilisez le bouton "  $\nabla$ " ou " $\blacktriangle$ " pour sélectionner le mode d'économie d'énergie. Appuyez sur le bouton " $\blacktriangle$ " ou " $\blacktriangleright$ " pour activer ou désactiver le mode d'économie d'énergie. Reportez-vous à la section « Informations à caractère environnemental » du présent manuel pour de plus amples informations relatives au mode d'économie d'énergie.

*Remarque: La fonction de rétroéclairage ne sera pas visible lorsque le mode d'économie d'énergie est activé.*

**Rétroéclairage (en option)** Cette option contrôle le niveau de rétroéclairage qui peut être défini sur les modes Auto, Maximum, Minimum, Moyen, et Eco (en option).

*Remarque: Le mode Rétroéclairage ne peut être activé en mode VGA ou Navigateur multimédia ou lorsque le mode Image est défini sur Jeu.* 

**Noise Reduction (Réduction du bruit)** Si le signal de diffusion est faible et que l'image est bruyante, utilisez le réglage de Réduction de bruit pour réduire l'intensité du bruit. Le mode Réduction de bruit peut être réglé sur l'une de ces options: Faible, Moyen, Haut ou Désactivé.

#### **Advanced Settings**

- **• Température de couleur**: Règle le ton de la couleur désirée. *Le paramétrage sur l'option Cool (Froid) donne aux couleurs blanches une accentuation légèrement bleue. Pour des couleurs normales, sélectionnez l'option Normal. Un réglage sur l'option Chaud (Warm) donne aux couleurs un accent légèrement rouge.*
- **• Zoom Image:**Cette option défini la taille de l'image sur Auto,16:9, Sous-titre,14:9, 14:9 Zoom, 4:3, Panoramique ou Cinéma.
- **• HDMI True Black (en option):** Lorsque vous regardez le téléviseur à partir de la source HDMI, cette option est visible dans le menu Paramètres de l'image. Vous pouvez utiliser cette option pour renforcer la noirceur de l'image. Vous pouvez définir cette option sur « Activer » pour activer le mode HDMI True Black.
- **Mode Film:** Les films sont enregistrés à un nombre de cadres différent par seconde comparé aux programmes de télévision normaux. Appuyez sur le bouton "▼" ou "▲" pour sélectionner **Mode Film**. Appuyez sur la touche "<" ou ">" pour activer ou désactiver cette fonction. Activez cette fonction lorsque vous voyez un film pour voir clairement les scènes qui se déroulent rapidement.
- **• Changer de couleur:** Règle le ton de la couleur désirée.

**Réinitialisation :** Réinitialise les paramètres d'image aux valeurs par défaut.

*En mode VGA (PC), certains éléments du menu Image seront indisponibles. Au contraire, les paramètres du mode VGA seront ajoutés aux paramètres Image en mode PC.*

#### **Réglages de l'image du PC**

Pour ajuster les éléments de l'image du PC, procédez comme suit :

Appuyez sur la touche "<" ou ">" pour sélectionner l'icône Image. Le menu image apparaît à l'écran.

Les options Contraste, Luminosité, Couleur, Temp Couleur et Zoom image de ce menu sont identiques à celles définies dans le menu Image TV sous "Système de principal".

*Les paramètres Son, Réglages et Source sont identiques aux paramètres expliqués dans le système de menu principal.*

Position du PC: Sélectionnez cette option pour afficher les éléments du menu Position du PC.

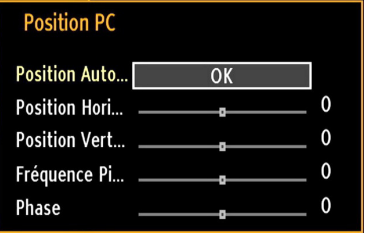

**Position automatique:** Optimise automatiquement l'affichage. Appuyez sur OK pour optimiser.

**Position H :** Cette rubrique change l'image horizontalement vers le côté droit ou gauche de l'écran.

**V Position (Position V)** Cet élément déplace l'image verticalement vers le haut ou le bas de l'écran.

**Fréquence pilote:** Les réglages de la fréquence pilote corrigent les interférences qui apparaissent comme des lignes verticales dans l'image pour des présentations telles que les feuilles de calcul, les paragraphes ou les textes dans des polices plus petites.

**Phase :** Selon la résolution et la fréquence de balayage que vous saisissez pour le téléviseur, vous pouvez voir une image voilée ou bruitée à l'écran. Dans un tel cas vous pouvez utiliser cet élément pour obtenir une image claire par essais et erreurs.

## **Configuration des paramètres sonores**

*Les paramètres sonores peuvent être configurés en fonction de vos préférences personnelles.*

Appuyez sur la touche « MENU » et sélectionnez l'icône Son grâce à la touche " ve ou " b ". Appuyez sur OK pour afficher le menu Sound Settings (Paramètres du son).

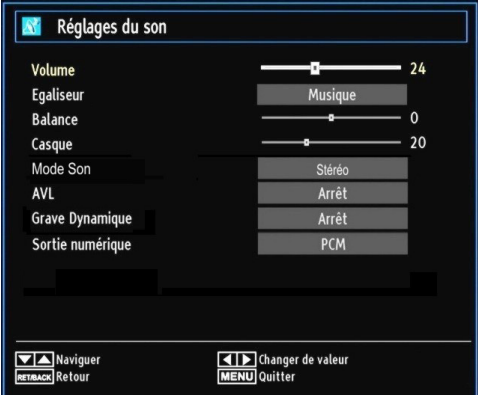

#### **Fonctionnement des éléments du menu Réglages sonores**

- Appuyez sur le bouton " $\nabla$ " ou " $\blacktriangle$ " pour sélectionner un élément du menu.
- Utilisez le bouton "< " ou "> pour sélectionner une rubrique.
- Appuyez sur la touche MENU pour quitter.

#### **Eléments du menu Réglages sonores**

**Volume:** Ajuste le niveau du volume:

**Égaliseur:** Appuyez sur OK pour afficher le sousmenu Égaliseur.

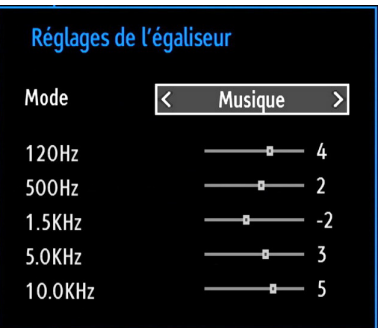

Dans le menu égaliseur, le préréglage peut être changé pour Musique, Film, Voix, Plat, Classique et Utilisateur. Appuyez sur la touche « MENU» pour retourner au menu précédent.

*Remarque: Les réglages du menu Egaliseur (Equalizer) ne peuvent être modifiés manuellement que lorsque le mode Egaliseur (Equalizer) se trouve à Utilisateur (User).*

**Balance:** Ce paramètre s'utilise pour accentuer la balance des haut-parleurs gauche ou droit.

**Casque d'écoute :** Règle le volume du casque.

**Mode Son:** Vous pouvez uniquement choisir entre les modes Mono, Stereo, Dual-I ou Dual-II si la chaîne sélectionnée supporte ce mode.

AVL: La fonction de limitation automatique de volume AVL règle le son dans le but d'obtenir un niveau de sortie fixe entre les programmes (par exemple, le niveau de volume des publicités tend à être plus élevé que celui des programmes).

**Basse dynamique:** La basse dynamique est utilisée pour augmenter l'effet de la basse du téléviseur.

**Sortie Digitale:** Règle le type de sortie audio numérique.

## **Configuration des paramètres de votre téléviseur**

*Les paramètres détaillés peuvent être configurés en fonction de vos préférences personnelles.*

Appuyez sur la touche « MENU » et sélectionnez l'icône Paramètres à l'aide de la touche " $\blacktriangle$ " ou " $\blacktriangleright$ " Appuyez sur OK pour afficher le menu Settings (Paramètres).

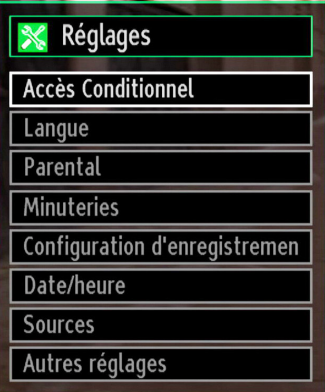

#### **Fonctionnement des éléments du menu Réglages**

- Appuyez sur le bouton " $\nabla$ " ou " $\blacktriangle$ " pour sélectionner un élément du menu.
- Appuyez sur le bouton OK pour sélectionner une option.
- Appuyez sur la touche MENU pour quitter.

#### **Eléments du menu Réglage**

**Accès conditionnel :** Contrôle les modules d'accès conditionnel lorsqu'ils sont disponibles.

Langue : Configure les paramètres linguistiques.

**Parental:** Configure les réglages parentaux.

**Minuteurs:** Règles les minuteries des programmes sélectionnés.

**Sources:** Active ou désactive les options sources sélectionnées.

**Autres réglages:** Affiche les autres options de réglage du téléviseur.

## **Utilisation du module d'accès conditionnel**

#### *IMPORTANT: Insérez ou effacez le module CI uniquement lorsque le téléviseur est ETEINT (SWITCHED OFF).*

- Afin de regarder certaines chaînes numériques, il peut s'avérer nécessaire d'avoir un module d'accès conditionnel (CAM). Ce module doit être inséré dans la fente CI de votre téléviseur.
- Vous obtiendrez le module d'accès conditionnel CAM (Conditional Access Module) et la carte de visualisation en vous abonnant à une société de chaîne payante, puis insérez ces derniers dans la TV en utilisant la procédure suivante.
- Insérez le module CAM puis la carte dans la fente située dans le couvercle du terminal à l'arrière du téléviseur.
- Le CAM doit être correctement inséré; il est impossible de l'insérer entièrement s'il est inversé. Vous pouvez endommager le CAM ou le terminal TV si le premier est inséré avec une certaine pression.

Branchez le téléviseur à la prise de courant, allumezla et attendez un moment jusqu'à ce que la carte soit activée.

- Lorsqu'aucun module n'est inséré, le message "Aucun module d'interface commun détecté » (No Common Interface module detected) apparaît à l'écran.
- Consultez le manuel d'instructions du module pour plus d'informations sur les réglages.

#### **Affichage du menu Accès conditionnel (\*)**

*(\*) Ces réglages de menu peuvent varier en fonction du prestataire de services.*

Appuyez sur le bouton MENU et sélectionnez la deuxième icône en utilisant le bouton  $\overline{\bullet}$  ou  $\overline{\bullet}$ " Appuyez sur OK pour afficher le menu Settings (Paramètres). Utilisez le bouton " $\blacktriangledown$ " ou " $\blacktriangle$ " pour sélectionner Conditional Access (Accès Conditionnel) et appuyez sur OK pour afficher les éléments du menu.

**Date/Heure:** Sélectionne la date et l'heure.

## **Configuration des préférences linguistiques**

*Vous pouvez faire fonctionner les paramètres linguistiques du téléviseur grâce à ce menu.*

Appuyez sur le bouton MENU et sélectionnez l'icône Réglages en utilisant le bouton "<" ou " " Appuyez sur OK pour afficher le menu Settings (Paramètres). Utilisez le bouton "V" ou "A" pour sélectionner Language (Langue) et appuyez sur OK pour continuer.

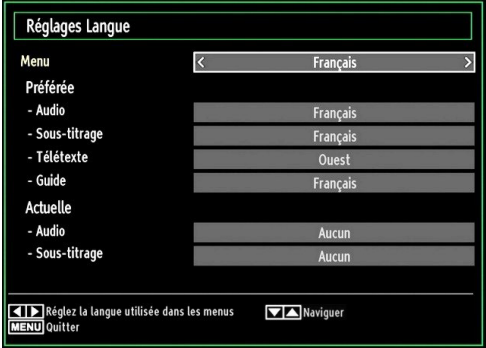

*Utilisez le bouton "▼" ou "▲" pour sélectionner une rubrique. Les modifications sont mémorisées automatiquement.*

**Menu :** affiche la langue du système.

#### **Préféré**

Ces réglages seront utilisés s'ils sont disponibles. Sinon, les réglages courants seront utilisés.

- **Audio:** Sélectionne la langue audio préférée.
- **Sous-titre:** Règle la langue de sous-titre. La langue choisie sera vue dans les sous-titres.
- **Télétexte:** Règle la langue du télétexte.
- **Guide:** Définit la langue de guide préférée.

#### **En cours (\*)**

(\*) Ces réglages ne peuvent être modifiés que si le diffuseur les prend en charge. Dans le cas contraire, ils ne seront pas disponibles pour être modifiés.

- **Audio:** Change la langue audio de la chaîne en cours.
- **Sous-titre:** Règle la langue de sous-titre de la chaîne en cours.

*Remarque: Si l'option Pays est réglée sur l'une des options Danemark, Suède, Norvège ou Finlande, le Menu "Paramètres linguistiques" fonctionnera comme suit:*

## **Paramètres linguistiques**

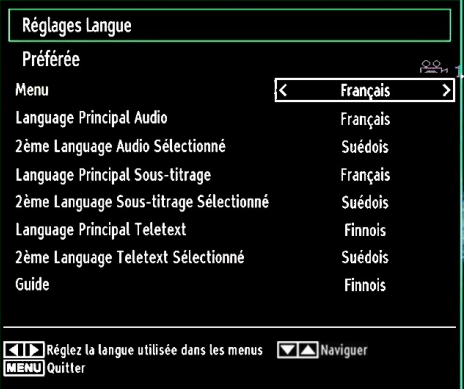

Dans le Menu Configuration (configuration Menu), mettez en surbrillance la rubrique Paramètres linguistiques (Language Settings) en appuyant sur les boutons " $\nabla$ " ou " $\blacktriangle$ ". Appuyez sur OK et le sous-menu « Paramètres linguistiques » (Language Settings ) sera affiché à l'écran.

Utilisez les boutons " $\nabla$ " ou " $\blacktriangle$ " pour mettre en surbrillance la rubrique de menu qui sera réglée et appuyez ensuite le bouton "<" ou ">" pour régler.

Remarques:

- La langue du système détermine la langue du menu à l'écran.
- «Langue Audio » (Audio Language) est utilisé pour sélectionner la bande de son des chaînes.
- Les réglages initiaux constituent la première priorité lorsque de nombreux choix sont disponibles. Lorsque les premières options sont disponibles, les réglages secondaires sont relégués au second plan.

### **Contrôle parental**

*Pour éviter que certains programmes soient regardés, des chaînes et des menus peuvent être verrouillés grâce au système de contrôle parental.*

*Cette fonction active X ou X, désactive le système de protection de menu et permet le changement du mot de passe.*

Appuyez sur le bouton MENU et sélectionnez l'icône Réglages en utilisant le bouton "<" ou " $\blacktriangleright$ " Appuyez sur OK pour afficher le menu Settings (Paramètres). Utilisez le bouton "V" ou "A" pour sélectionner Parental et appuyez sur OK pour continuer.

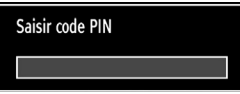

Pour afficher les options du menu de verrouillage, saisissez le code PIN. Par défaut, ce code est réglé en usine à 0000

*Remarque: Si l'option Pays est définie sur France, vous pouvez utiliser le code par défaut 4725.* 

Après avoir saisi le code PIN approprié, le menu Paramètres parentaux s'affichera :

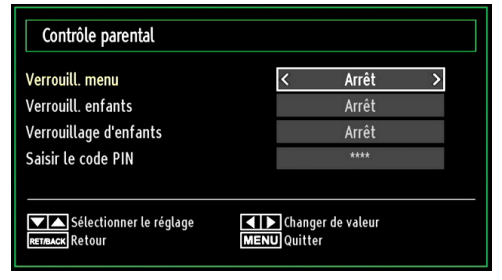

#### **Fonctionnement du menu Réglage parental**

- Sélectionnez une rubrique en utilisant le bouton "  $\blacktriangledown^n$  ou " $\blacktriangle$ ".
- Utilisez le bouton "<" ou ">" pour sélectionner une rubrique.
- Appuyez sur la touche OK pour afficher plus options.

**Verrouillage Menu (Menu Lock) :** L'option Verrouillage Menu active ou désactive l'accès au menu. Vous pouvez désactiver l'accès au menu d'installation ou tout le système de menu.

**Verrouillage Maturité:** Après installation, cette option recherche l'information relative aux émissions parentales et si ce niveau parental a été inactivé, l'accès à la diffusion n'est pas activé.

**Verrouillage parental:** Lorsque l'option Verrouillage Parental est sélectionnée, le téléviseur peut uniquement être contrôlé à l'aide de la télécommande. Dans ce cas, les boutons du panneau de contrôle ne fonctionneront pas. Ainsi, si l'un de ces boutons est pressé, "Verrouillage parental activé" s'affiche à l'écran lorsque la fenêtre de menu n'est pas visible.

Paramétrage du code PIN: Définit un nouveau code PIN. Utilisez les boutons numériques pour saisir un nouveau mot de passe. Vous aurez à saisir votre nouveau mot de passe pour une deuxième fois afin de le confirmer.

*IMPORTANT: Le code PIN d'usine par défaut est 0000. Si vous le modifiez, assurez-vous de le noter et de le conserver en lieu sûr.*

*Remarque: Si l'option Pays est définie sur France, vous pouvez utiliser le code par défaut 4725.*

## **Minuteries**

*Pour afficher le menu Minuteries, appuyez sur la touche MENU et sélectionnez l'icône Paramètres grâce à la touche " " ou " ". Appuyez sur OK pour afficher le menu Settings (Paramètres). Utilisez le bouton* "▼" ou "▲" pour sélectionner l'option *Minuteries et appuyez sur OK pour continuer.*

#### **Réglage de la minuterie sommeil**

*Ce réglage sert à paramétrer le téléviseur de sorte qu'il s'éteigne après un certain temps.*

- Sélectionnez l'option Sleep Timer (Minuterie Sommeil) à l'aide du bouton " $\nabla$ " ou " $\blacktriangle$ ".
- Utilisez le bouton "<" ou ">" pour effectuer le réglage. Le minuteur peut être programmé entre Désactivé et 2,00 heures (120 minutes) par intervalle de 30 minutes.

#### **Réglages des minuteries de programmes**

*Vous pouvez régler les minuteries de programme pour un programme précis à l'aide de cette option.*

Appuyez sur le bouton "▼" pour régler les minuteries sur un événement. Les boutons de fonction de la minuterie du programme TV apparaîtront à l'écran.

#### **Ajout d'une minuterie**

• Pour ajouter un minuteur, pressez le bouton JAUNE sur la télécommande. Le menu suivant apparaît à l'écran :

**Type de minuterie:** Vous pouvez sélectionner le type de minuterie en tant que Enregistrer ou Minuterie.

**Chaîne :** Change le type de réseau grâce à " $\blacktriangle$ " ou "  $\blacktriangleright$ ".

**Type d'enregistrement:** Cette fonction n'est pas disponible pour réglage.

**Date:** Saisissez une date en appuyant sur les touches numériques.

**Démarrage :** Saisissez une heure de démarrage en appuyant sur les touches numériques.

**Fin:** Saisissez une heure de fin en appuyant sur les touches numériques.

**Durée:** Affiche la durée entre l'heure de démarrage et l'heure de fin.

**Répétition: Règle une minuterie suivant les options ci-après :** Une fois, Quotidien, ou Hebdomadaire. Utilisez le bouton "<" ou ">" pour sélectionner une option.

**Modifier / Supprimer:** Définir le changement/ supprimer la permission.

**Lecture:** Définit la permission de lecture et les réglages parentaux.

• Appuyez sur le bouton VERT pour mémoriser la minuterie. Appuyez sur la touche ROUGE pour annuler.

#### **Modification d'une minuterie**

- Sélectionnez la minuterie à modifier en appuyant sur le bouton "V" ou "A"
- Appuyez sur la touche VERTE. L'écran Edit Timer (Modifier minuterie) s'affichera.
- Une fois la modification terminée, appuyez sur le bouton VERT pour mémoriser. Vous pouvez appuyez sur la touche MENU pour annuler.

#### **Suppression d'une minuterie**

- Sélectionnez la minuterie à supprimer en appuyant sur le bouton " $\nabla$ " ou " $\blacktriangle$ "
- Appuyez sur le bouton ROUGE.
- Sélectionnez YES (OUI) en utilisant les boutons " " ou "<sup></sup> pour supprimer la minuterie. Sélectionnez NO (NON) pour annuler.

## **Enregistrer la configuration**

Sélectionnez l'option Configuration de l'enregistrement dans le menu Réglages pour configurer les paramètres d'enregistrement. Le menu ci-après s'affiche pour vous permettre d'enregistrer votre configuration.

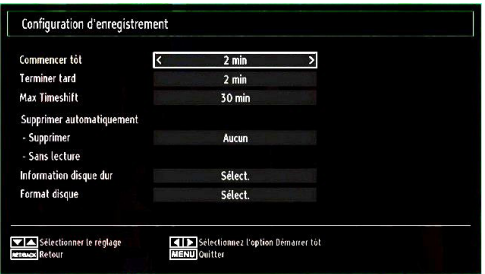

Les options suivantes sont disponibles pour ajustements :

#### **Commencer tôt (\*)**

Permet de définir l'heure de démarrage de la minuterie pour qu'elle commence plus tôt.

#### *(\*) Disponible uniquement pour les options des pays de l'UE.*

#### **Terminer ultérieurement (\*)**

Pour définir l'heure de fin ultérieure de la minuterie d'enregistrement, utiliser ce paramètre.

#### *(\*) Disponible uniquement pour les options des pays de l'UE.*

#### **Décalage max.**

Cette option vous donne la possibilité de définir le temps maximum autorisé pour un décalage temporel. Les options relatives à la durée sont approximatives et peuvent varier en conséquence suivant la diffusion reçue.

#### **Formater le disque**

*IMPORTANT: Veuillez noter que TOUTES les données contenues dans le disque USB seront perdues et le format du disque sera converti à FAT32 si vous activez cette option.*

•Si vous souhaitez supprimer tous les fichiers contenus dans le lecteur ou la carte mémoire du disque dur USB connecté, vous pouvez recourir à l'option Formater le disque.

• Par ailleurs, si votre disque USB connaît des dysfonctionnements, vous pouvez essayer de formater le disque USB. Dans la plupart des cas, le fait de formater le disque USB résout le problème: toutefois, TOUTES les données contenues dans le disque USB seront perdues en pareille situation.

• Appuyez sur le bouton OK une fois l'option Formater le disque mise en surbrillance. Un menu apparaîtra à l'écran, vous invitant à saisir un code PIN. Si vous n'avez pas modifié le code PIN, utilisez celui qui a été prévu par défaut (4725). Après l'avoir saisi, une fenêtre d'invite apparaît à l'écran pour vous aider à veiller à ce que le disque dur soit formaté; sélectionnez "OUI" et appuyez sur OK pour valider le formatage du disque dur. Sélectionnez "NON" et appuyez sur OK pour annuler. Assurez-vous d'avoir sauvegardé vos enregistrements importants avant de procéder au formatage du disque USB.

#### **Infos sur le disque dur**

Pour afficher les détails relatives au disque USB, mettez l'option Infos sur le disque dur en surbrillance en vous servant de la touche " $\blacktriangledown$ " ou " $\blacktriangle$ " et appuyez sur OK. Les informations relatives au disque USB s'afficheront :

## **Configurer le réglage Date/Heure**

Sélectionnez Date/Time (Date/Heure) dans le menu Settings (Réglages) pour configurer les réglages Date/ Heure. Pressez le bouton OK.

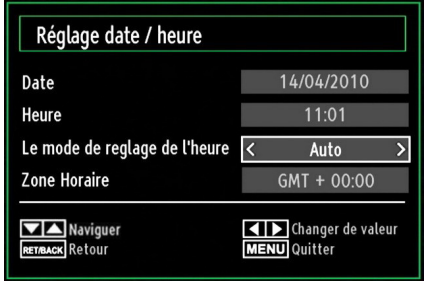

• Utilisez le bouton "V" ou "A" pour sélectionner Date / Time (Heure).

Les options Date, Heure, Mode de réglage heure et Fuseau horaire seront disponibles.

Utilisez la touche "A" ou "V" pour mettre le mode Paramètre heure en surbrillance. Le mode Paramètre heure est défini à l'aide de la touche " $\blacktriangle$ " ou " $\blacktriangleright$ " Il peut être paramétré sur AUTO ou MANUEL.

Lorsque AUTO est sélectionné, les options Heure et Fuseau horaire ne seront pas disponibles pour être réglées. Si l'option MANUELLE est sélectionnée, le fuseau horaire peut en pâtir.

 $\cdot$  En appuyant sur le bouton " $\blacktriangle$ " ou " $\nabla$ ", vous sélectionnez l'option « Fuseau horaire ».

Utilisez les boutons "I" ou "" pour changer le fuseau horaire entre GMT-12 et GMT+12. L'heure qui s'affiche au-dessus de la liste de menu changera selon le fuseau horaire sélectionné.

• Les modifications sont mémorisées automatiquement. Appuyez sur MENU pour quitter.

#### **Configuration des paramètres source**

*Vous pouvez activer ou désactiver les options source sélectionnées. Le téléviseur ne basculera pas vers les options de source désactivées quand vous appuyez sur le bouton SOURCE.*

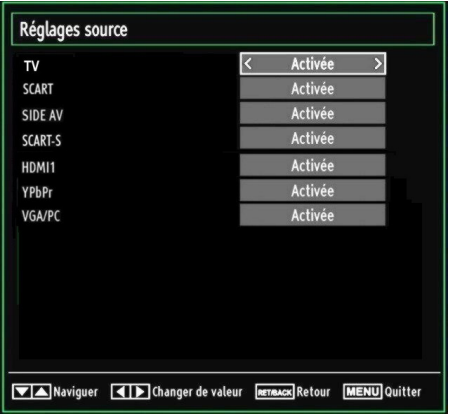

- Sélectionnez Sources dans le menu Réglages et appuyez sur le bouton OK.
- Pressez le bouton " $\blacktriangledown$ " ou " $\blacktriangle$ " pour sélectionner une source.
- Utilisez le bouton "vou ">" pour activer ou désactiver une source sélectionnée. Les modifications sont mémorisées automatiquement.

*Remarque: Vous pouvez recourir au mode YPbPr uniquement lorsque vous raccordez un appareil doté d'une sortie YPbPr à travers l'entrée PC avec le câble YPbPr pour PC.*

## **Configuration des autres réglages**

Pour afficher les préférences de configuration générale, sélectionnez Other Settings (Autres réglages) dans le menu Settings (Réglages) et appuyez sur le bouton OK.

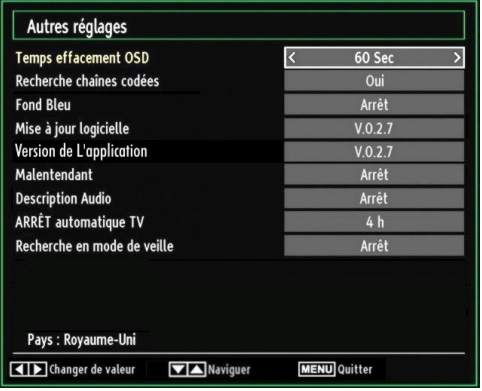

#### **Fonctionnement**

- Appuyez sur le bouton " $\nabla$ " ou " $\blacktriangle$ " pour sélectionner une option.
- Utilisez le bouton "< " ou " pour sélectionner une option.
- Appuyez sur OK pour afficher un sous-menu.

**Temporisation du menu :** Change la durée de temporisation des écrans de menu.

**Balayage des chaînes cryptées :** Lorsque ce paramètre est activé, le processus de recherche localisera également les chaînes cryptées. Si le réglage est paramétré sur Off (Désactivé), les chaînes cryptées ne seront pas localisées en recherche automatique ou manuelle.

**Fond bleu (En option):** Active ou désactive le système du fond bleu quand le signal est faible ou absent.

**Mise à jour du logiciel :** Pour vous assurer que votre téléviseur dispose en permanence des dernières informations de mise à niveau, vous pouvez utiliser ce réglage. Pour un bon fonctionnement, veuillez vous assurer que le téléviseur est réglé en mode de veille.

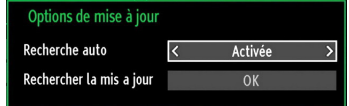

Vous pouvez activer ou désactiver la mise à jour automatique en réglant l'option Automatic Scanning (Recherche automatique).

Vous pouvez procéder à une recherche manuelle de nouveaux logiciels en sélectionnant l'option Scan for upgrade (Recherche de mises à jour)

**Version de l'application:** Affiche la version de l'application en cours.

**Faible Son:** Si le diffuseur active un quelconque signal particulier concernant le son, vous pouvez activer ce paramètre afin de recevoir de tels signaux.

**Description Audio:** La description audio renvoie à une piste de narration supplémentaire réservée aux déficients visuels et malentendants. Le narrateur de la description accompagne la présentation, décrivant ainsi ce qui se passe à l'écran pendant les pauses naturelles (et parfois pendant les dialogues, s'il le juge nécessaire). Vous ne pouvez utiliser cette option que si le diffuseur la prend en charge.

**Mise hors tension automatique du téléviseur:**  Vous pouvez définir la valeur de délai d'attente de la fonction de mise hors tension automatique. Une fois cette valeur de délai d'attente atteinte et le téléviseur ne reçoit aucune commande relative à l'heure sélectionnée, le téléviseur s'arrête.

**Recherche en mode Veille (en option) :** Utilisez les touches " $\blacktriangledown$ " ou " $\blacktriangle$ " pour sélectionner « Recherche en mode de veille» et appuyez sur le bouton " $\blacktriangle$ " ou ">" pour activer ou désactiver. Si vous passez de l'option Recherche en mode de veille à l'option Off (Arrêt), cette fonction ne sera pas disponible. Pour utiliser la recherche en mode de Veille, veuillez vous assurer de l'activer.

Si l'option Recherche en mode de veille est définie sur Activé, lorsque le téléviseur est en mode de veille, les chaînes disponibles seront recherchées. Si le téléviseur trouve des chaînes manquantes ou nouvelles, un écran de menu s'affichera, vous demandant si vous souhaitez appliquer ou non ces changements.

## **Autres Fonctions**

**Affichage des informations TV:** Les informations relatives au numéro du programme, nom du programme, indicateur de son, heure, télétexte, type de chaîne, et résolution sont affichées à l'écran quand un nouveau programme est saisi ou lorsque le bouton "**INFO**" est pressé.

**Fonction Muet:** Appuyez sur le bouton " $\mathbb{X}$ " pour désactiver le son. L'indicateur Muet s'affiche dans la partie supérieure de l'écran. Pour annuler la coupure du son, il existe deux alternatives ; la première consiste à appuyer sur le bouton " $\mathbb{X}$ " et la seconde revient à augmenter le niveau de volume.

**Sélection du mode image:** En pressant le bouton **PRESETS**, vous pouvez modifier les paramètres du Mode Image selon vos besoins. Les options disponibles sont Dynamique, Naturel, Cinéma et Jeu.

**Affichage des sous-titres :** Vous pouvez activer les sous-titres en appuyant sur la touche **SUBTITLE**( SOUS-TITRE) de la télécommande. Appuyez à nouveau sur le bouton SUBTITLE (SOUS-TITRE) pour désactiver la fonction sous-titre.

Si l'option « Subtitle » (Sous-titre) est activée, le fait d'appuyer sur la touche "**TXT**" amène le message d'avertissement ci-après à s'afficher à l'écran (\*\* au RU uniquement)

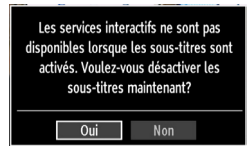

## **Télétexte**

Le télétexte transmet des informations portant sur l'actualité, le sport et la météo sur votre téléviseur. Notez que si le signal se dégrade, par exemple dans des conditions météorologiques mauvaises ou défavorables, certaines erreurs textuelles peuvent se produire ou le mode télétexte peut être interrompu.

**Les boutons de fonction** télétexte sont listés cidessous :

**"TXT" Télétexte / Mix** Active le mode télétexte lorsque vous l'appuyez une fois. Appuyez à nouveau pour installer l'écran du télétexte au-dessus du programme (mix). Le fait d'appuyer à nouveau vous amènera à quitter le mode télétexte.

**"RETURN" - Index:** Sélectionne la page d'index du télétexte.

**Révéler « INFO » :** Révèle les informations cachées (par ex. solutions de jeux).

**"OK" Retenir:** Retient une page de texte au moment opportun. Appuyez à nouveau pour reprendre.

" "/" " **Pages de sous-code:** Sélectionne les pages de signaux d'affichage quand le télétexte est activé.

**CH▲ ou CHV et numéros (0-9): Appuyez pour** sélectionner une page.

*Remarque: La plupart des stations TV utilisent le code 100 pour leurs pages d'index.*

#### **Touches de couleur (ROUGE/VERTE/ JAUNE/BLEUE)**

Votre TV prend en charge les systèmes FASTEXT et TOP text. Lorsque ces systèmes sont disponibles, les pages sont divisées en groupes ou en sujets. Lorsque le système FASTEXT est disponible, certaines sections d'une page de télétexte prennent un code de couleur et peuvent être sélectionnées en pressant les boutons colorés. Appuyez sur un bouton de couleur correspondant à vos besoins. Les textes colorés apparaîtront, indiquant quels boutons colorés utiliser lorsque la transmission TOP text est présente. Les touches " $\nabla$ " ou " $\blacktriangle$ " solliciteront la page suivante et précédente respectivement.

## **Conseils**

**Entretien de l'écran :** Nettoyez l'écran avec un chiffon doux légèrement humecté. N'utilisez pas de solvants abrasifs parce qu'ils peuvent endommager la couche de revêtement de l'écran du téléviseur. Pour votre sécurité, débranchez la prise d'alimentation lors du nettoyage du poste. Quand vous déplacez le téléviseur, tenez-le de façon appropriée par le bas.

Persistance d'image: Veuillez remarquer que des images fantômes peuvent s'afficher en même temps qu'une image persistante. La persistance de l'image du téléviseur à DEL peut disparaître après quelque temps. Essayez d'éteindre le téléviseur pendant un moment.

Pour éviter qu'une telle situation ne se produise, ne laissez pas l'écran en image fixe pendant longtemps.

**Pas d'alimentation:** Si votre téléviseur n'est pas alimenté, veuillez vérifier le câble d'alimentation principal et le branchement du câble d'alimentation à la prise secteur.

**Mauvaise image:** Avez-vous sélectionné le système de TV approprié ? Est-ce que votre téléviseur ou votre antenne sont très proches d'un appareil audio qui n'est pas branché à la terre ou d'une lumière au néon, etc. ? Des montagnes ou de hauts bâtiments peuvent être à l'origine des images doubles et des images fantômes. Parfois, vous pouvez améliorer la qualité de l'image en changeant la direction de l'antenne. Est-ce que l'image ou le télétexte sont méconnaissables ? Vérifiez si vous avez introduit la fréquence appropriée. Veuillez régler à nouveau les chaînes. La qualité d'image peut se dégrader lorsque deux périphériques sont connectés au téléviseur en même temps. Dans un tel cas, déconnectez l'un des périphériques.

**Pas d'image:** Est-ce que l'antenne est correctement branchée ? Est-ce que les prises sont correctement branchées à la prise d'antenne ? Est-ce que le câble d'antenne est endommagé ? Les fiches appropriées sont-elles utilisées pour brancher l'antenne? En cas d'incertitudes, veuillez contacter votre fournisseur. Aucune image (No Picture) signifie que votre téléviseur ne reçoit aucune transmission. Avez-vous appuyé sur les boutons appropriés de la télécommande? Essayez une nouvelle fois. Assurez-vous également que la bonne source d'entrée a été sélectionnée.

**Son:** Vous ne pouvez entendre aucun son. Avezvous coupé le son en appuyant sur le bouton ? Le son sort d'un seul haut-parleur. Est-ce que la balance est à l'extrémité d'une direction ? Consultez le menu Son.

**Télécommande:** Votre téléviseur ne répond pas à la télécommande. Les piles sont probablement épuisées. Si oui, vous pouvez utiliser les boutons du téléviseur.

**Sources d'entrée:** Si vous ne pouvez sélectionner aucune source d'entrée, il est possible qu'aucun périphérique ne soit connecté. Vérifiez les câbles AV et les branchements si vous avez essayé de brancher un appareil.

#### **Installation des chaînes:**

Les chaînes peuvent apparaître dans le désordre soit parce que le pays (France) a mal été sélectionné au moment de la recherche automatique, soit parce que des travaux sont en cours sur l'emetteur de votre région avec une baisse du signal.

Pour cela vous pouvez reclasser les chaînes dans l'ordre en vous reportant à la page 19 du présent manuel (Déplacer une chaîne).

**Enregistrement non disponible**: Pour enregistrer un programme, vous devez d'abord connecter votre lecteur USB à votre téléviseur que vous aurez auparavant pris le soin d'éteindre. Allumez ensuite le téléviseur afin d'activer la fonction d'enregistrement. Dans le cas contraire, l'option d'enregistrement ne sera pas disponible. Si vous ne parvenez pas à effectuer un enregistrement, essayez d'éteindre le téléviseur et d'insérer à nouveau le périphérique USB pendant que la télé reste éteinte.

**Le périphérique USB est trop lent:** Si le message "USB trop lent" s'affiche à l'écran au début d'un enregistrement, essayez de recommencer l'enregistrement. Si le même message d'erreur s'affiche, il est possible que votre disque USB n'ait pas la vitesse requise. Essayez de connecter un autre disque USB.

## **Annexe A : Modes d'affichage typiques d'une entrée de PC**

L'écran dispose d'une résolution maximale de 1920 x 1200. Le tableau suivant illustre certains modes d'affichage vidéo typiques. Votre téléviseur ne peut pas prendre en charge différentes résolutions. Les modes de résolution pris en charge figurent sur la liste ci-dessous. Si vous faites passer votre PC à un mode non pris en charge, un message d'avertissement apparaît à l'écran.

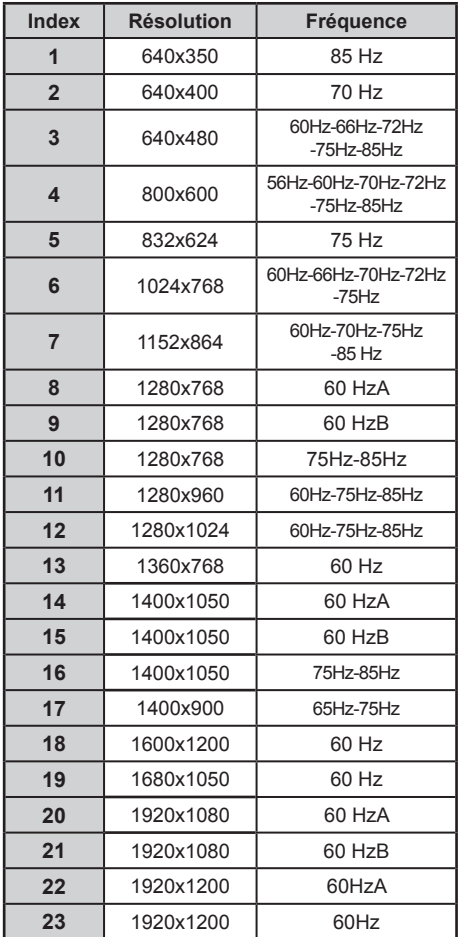

## **Annexe B : Compatibilité des signaux AV et HDMI (types de signal d'entrée)**

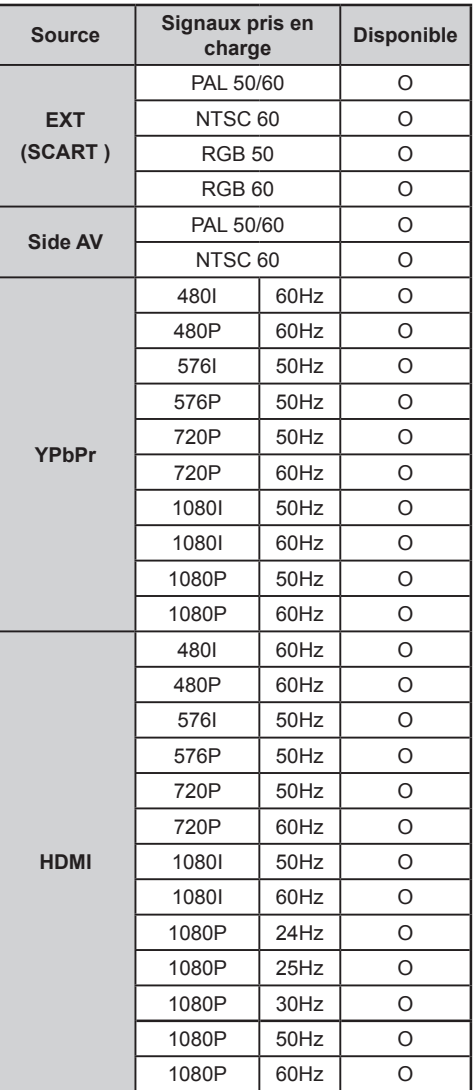

#### **(X: Non disponible, O: Disponible)**

*Dans certains cas, un signal sur l'écran du téléviseur LCD peut ne pas s'afficher correctement. Le problème peut être une incompatibilité avec les normes de l'équipement source (DVD, décodeur, etc.). Si vous rencontrez un tel problème, veuillez contacter votre fournisseur et le fabricant de l'appareil source.*

## **Annexe C: Résolutions DVI prises en charge**

Reportez-vous aux résolutions suivantes au moment de raccorder les connecteurs à votre téléviseur à l'aide des câbles DVI à HDMI (non fournis).

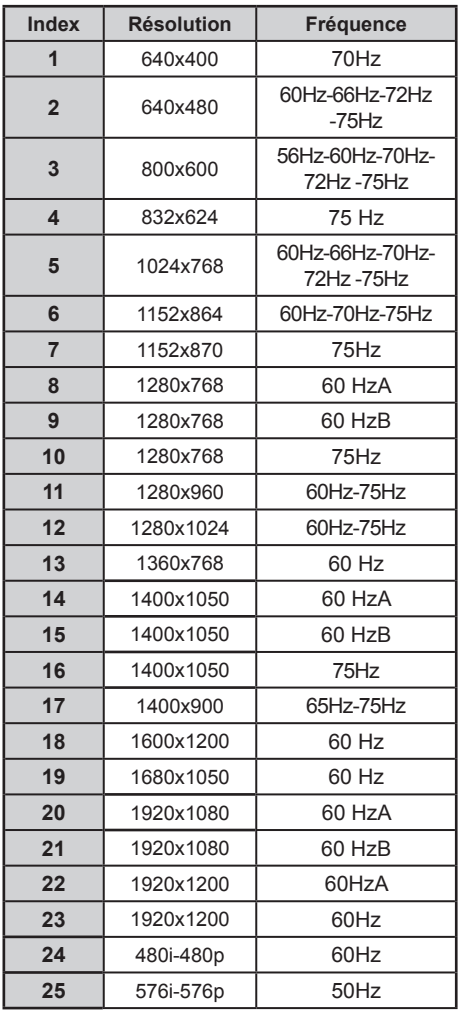

## **Annexe D : Mise à jour du logiciel**

• Votre téléviseur a la possibilité de rechercher et d'effectuer la mise à jour de nouveaux logiciels sur les chaînes de télévision.

• Pour rechercher les chaînes de diffusion, le téléviseur cherche les chaînes disponibles mémorisées dans vos paramètres. Avant toute recherche de mise à jour de logiciel donc, il est conseillé d'effectuer une recherche automatique et d'effectuer la mise à jour de toutes les chaînes disponibles.

#### **1) Recherche de mise à jour de logiciels à travers l'interface utilisateur**

• Il est possible d'effectuer une recherche manuelle pour vérifier si une nouvelle mise à jour de logiciel est disponible pour votre téléviseur.

• Parcourrez simplement le menu principal. Choisissez Paramètres et sélectionnez le menu Autres paramètres. Dans le menu Autres paramètres, sélectionnez l'élément Mise à jour de logiciel et appuyez sur le bouton OK pour ouvrir le menu Options de mise à jour.

• Dans le menu Options de mise à jour, sélectionnez l'élément Rechercher les mises à jour et appuyez sur le bouton OK.

• Si une mise à jour est disponible, il commence à la télécharger. Une barre de progression indique le temps de téléchargement restant. Lorsque le téléchargement est effectué avec succès, un message s'affiche et vous invite à redémarrer pour activer le nouveau logiciel. Appuyez sur OK pour poursuivre l'opération de redémarrage.

#### **2) Recherche à 3 :00 H et mode de mise à jour**

• Si l'option Recherche automatique du menu Options de mise à jour est active, le téléviseur se met automatiquement en marche à 3 heures du matin et lance la recherche de chaînes de diffusion pour la mise à jour du nouveau logiciel. Si un nouveau logiciel est trouvé et téléchargé avec succès, le téléviseur commence à fonctionner avec la nouvelle version du logiciel au prochain démarrage.

*Remarque relative au redémarrage : Le redémarrage est la dernière étape du processus de mise à jour d'un logiciel lorsque le téléchargement de celui a été effectué avec succès. Pendant le redémarrage, le téléviseur réalise des initialisations finales. Pendant l'opération de redémarrage, le panneau d'alimentation se ferme et le DEL avant le signale par un clignotement. Environ 5 minutes plus tard, le téléviseur redémarre avec un nouveau logiciel activé.*

• Si celui-ci ne démarre pas après 10 minutes, débranchez-le, patientez 10 autres minutes, puis branches à nouveau. Il devrait s'ouvrir en toute sécurité, doté d'un nouveau logiciel. Si le téléviseur ne se remet toujours pas en marche, veuillez encore débrancher et brancher un certain nombre de fois encore. Si votre appareil ne parvient toujours pas à fonctionner, veuillez contacter le service d'assistance à la clientèle pour obtenir de l'aide.

#### *Attention : Évitez de débrancher le téléviseur lorsque le voyant DEL clignote pendant le redémarrage.*  Si vous le faites, votre téléviseur peut ne plus fonctionner correctement et vous aurez à le confier à *un technicien agréé uniquement.*

## **Annexe E: Formats de fichier pris en charge pour le mode USB**

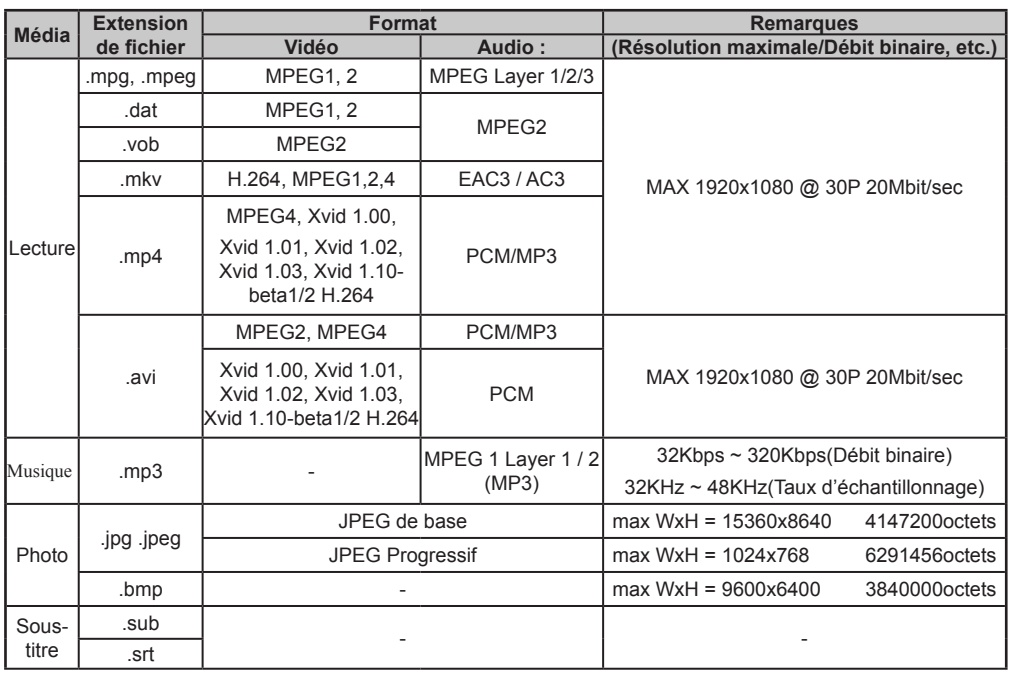

#### **Informations applicables aux utilisateurs concernant la mise au rebut de l'ancien appareil et des piles**

[Seulement Union européenne]

Ce symbole indique que l'équipement ne doit pas être éliminé comme un déchet domestique. Si vous devez éliminer le poste ou les piles, veuillez considérer les systèmes ou infrastructures de collecte pour un recyclage approprié.

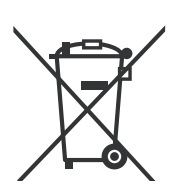

**Produits**

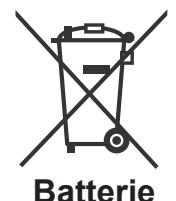

*Remarque: Le symbole Pb en dessous du symbole pour les piles indique que ces piles contiennent du plomb.*

## **Spécifications**

#### **TÉLÉDIFFUSION**

PAL/SECAM B/G D/K K' I/I' L/L'

#### **RÉCEPTION DE CANAUX**

VHF (BANDE I/III)

UHF (BANDE U)

HYPERBANDE

#### **NOMBRE DE CANAUX PRÉRÉGLÉS**

1000

#### **INDICATEUR DE CHAÎNE**

Affichage à l'écran

## **ENTRÉE D'ANTENNE RF**

75 Ohms (Non équilibré)

#### **TENSION DE FONCTIONNEMENT**

220-240V AC, 50 Hz.

#### **AUDIO**

German + Nicam Stéréo

#### **PUISSANCE DE SORTIE AUDIO (W<sub>PMS</sub>) (10% THD)**

2 x 6

#### **CONSOMMATION ÉLECTRIQUE (W)**

150 W (max)

#### **PANNEAU**

Écran 16 :9, Taille de l'écran 32" **DIMENSIONS (mm)** PxLxH (Avec pied): 212 x 794 x 556 Poids (en Kg): 12,30 PxLxH (Sans pied): 97 x 794 x 520 Poids (en Kg): 11,60

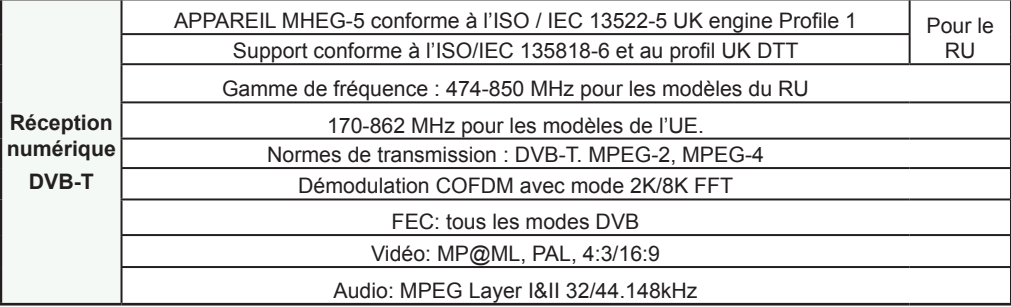

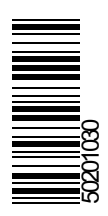